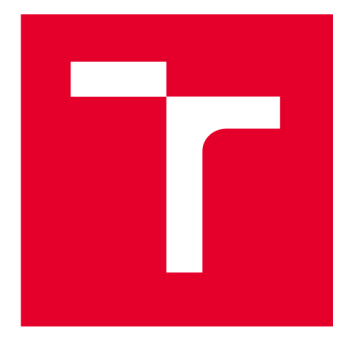

# **VYSOKÉ UCENI TECHNICKE V BRNE**

**BRNO UNIVERSITY OF TECHNOLOGY** 

## FAKULTA STROJNÍHO INŽENÝRSTVÍ

**FACULTY OF MECHANICAL ENGINEERING** 

## ÚSTAV KONSTRUOVÁNÍ

**INSTITUTE OF MACHINE AND INDUSTRIAL DESIGN** 

## **NÁVRH OZUBENÝCH PŘEVODŮ V AUTODESK INVENTOR**

**GEAR DESIGN IN AUTODESK INVENTOR** 

**BAKALÁŘSKÁ PRÁCE BACHELOR'S THESIS** 

**AUTOR PRÁCE Kajetán Šanca AUTHOR** 

**VEDOUCÍ PRÁCE Ing. Michal Okál SUPERVISOR** 

**BRNO 2024** 

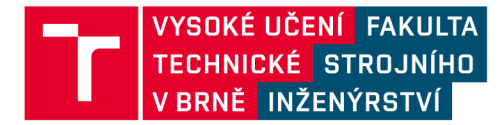

## **Zadání bakalářské práce**

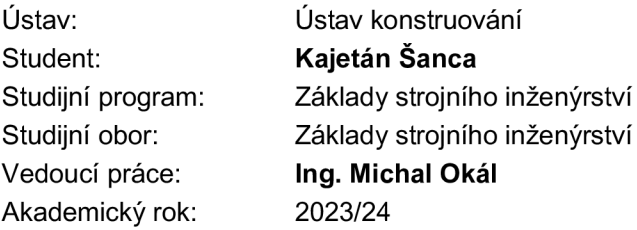

Ředitel ústavu Vám v souladu se zákonem č.111/1998 o vysokých školách a se Studijním a zkušebním řádem VUT v Brně určuje následující téma bakalářské práce:

#### **Návrh ozubených převodů v Autodesk Inventor**

#### **Stručn á charakteristik a problematik y úkolu :**

Nově vzniklý předmět 3CC (CAD - pokročilé techniky) se zaměřuje na výuku pokročilých funkcí modelovacího softwaru Autodesk Inventor. Tento software dovoluje použít při návrh strojních uzlů, jako jsou například ozubené převody, podpůrné generátory. Správné využití těchto generátorů umožňuje značně zrychlený návrh. Ovšem, zatím není k dispozici dostatek podkladů pro úspěšné zvládnutí tohohle tématu. Pro kvalitní výuku je nezbytné mít na kvalitní úrovni vypracované instruktážní příklady doplněné o příklady pro samostatnou práci studentů

Typ práce: výzkumn á

#### **Cíle bakalářské práce:**

Hlavním cílem je příprava výukové prezentace, která umožní studentům předmětu 3CC zvládnout návrh a vizualizaci ozubených převodů pomocí CAD systému Autodesk Inventor. Dílčí cíle bakalářské práce:

- analýza tématu,
- příprava dat, příkladu, zpracování ukázkového řešení,
- vyhodnocení příkladů, sepsání poznatků.

Požadované výstupy: průvodní zpráva, digitální data.

Rozsah práce: cca 27 000 znaků (15 – 20 stran textu bez obrázků). Časový plán, struktura práce a šablona průvodní zprávy jsou závazné: <http://www.ustavkonstruovani.cz/texty/bakalarske-studium-ukonceni/>

#### $S$ eznam doporučené literatury:

SHIGLEY, J.E., MISCHKE, Ch.R., BUDYNAS, R.G. Konstruování strojních součástí. Překlad 7. vydání, VUTIUM, Brno 2010, 1186 s, ISBN 978-80-214-2629-0.

Termín odevzdání bakalářské práce je stanoven časovým plánem akademického roku 2023/24

V Brně, dne

L. S.

prof. Ing. Martin Hartl, Ph.D. doc. Ing. Jiří Hlinka, Ph.D. ředitel ústavu děkan fakulty

### ABSTRAKT

Tato bakalářská práce pojednává o vizualizaci ozubených kol v softwaru Autodesk Inventor. Práce zahrnuje teoretický úvod do problematiky ozubených převodů, popisuje princip funkce a jejich základní rozdělení. Dále se zaměřuje na možnosti a praktické využití generátoru ozubených kol, kterým software disponuje. Správné využití tohoto nástroje pomůže uživateli značně urychlit konstrukční návrh ozubených převodů. Výsledkem je ucelený návod formou prezentací, který popisuje vizualizaci různých typů soukolí od návrhu po animaci, s funkčním využitím generátoru ozubených kol. Tyto prezentace budou použity jako výukové podklady pro studenty předmětu 3CC, který se zabývá pokročilými metodami 3D modelování.

## KLÍČOVÁ SLOVA

Autodesk Inventor, ozubená kola, převody, vizualizace

## ABSTRACT

This bachelor thesis deals with the visualisation of gears in Autodesk Inventor software. The thesis includes a theoretical introduction to the matter of gears, describes the principle of their function and basic division. It also focuses on the possibilities and practical use of the gear generator that the software has. Proper use of this tool will help the user to greatly speed up the design of gears. The result is a comprehensive tutorial in the form of presentations, which describes the visualisation of different gear types from design to animation, with the functional use of the gear generator. These presentations will be used as teaching materials for students in the 3CC course, which deals with advanced 3D modelling methods.

### **KEYWORDS**

Autodesk Inventor, gears, gear drive, visualisation

## BIBLIOGRAFICKÁ CITACE

ŠANCA, Kajetán. Návrh ozubených převodů v Autodesk Inventor. Brno, 2024. Vysoké učení technické v Brně, Fakulta strojního inženýrství, Ústav konstruování. Vedoucí bakalářské práce Ing. Michal Okál

## PODĚKOVÁNI

Tímto bych rád poděkoval vedoucímu bakalářské práce panu Ing. Michalu Okálovi za ochotu, užitečné rady a vedení správným směrem při jejím vypracování. Dále bych chtěl poděkovat své rodině za podporu po celou dobu studia.

## PROHLÁŠENÍ AUTORA O PŮVODNOSTI PRÁCE

Prohlašuji, že bakalářskou práci jsem vypracoval samostatně, pod odborným vedením Ing. Michala Okála. Současně prohlašuji, že všechny zdroje obrazových a textových informací, ze kterých jsem čerpal, jsou řádně citovány v seznamu použitých zdrojů.

Podpis autora

## **OBSAH**

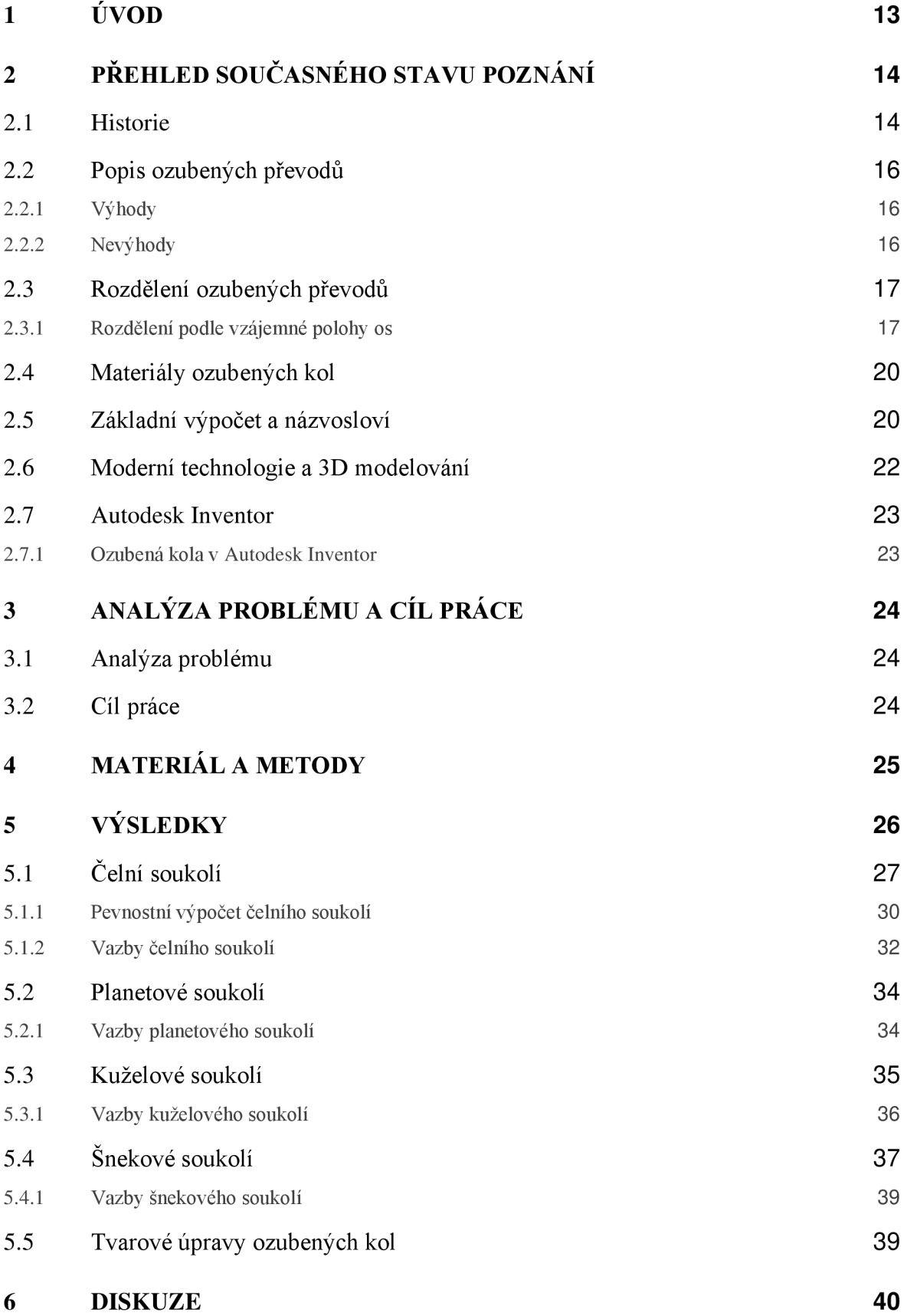

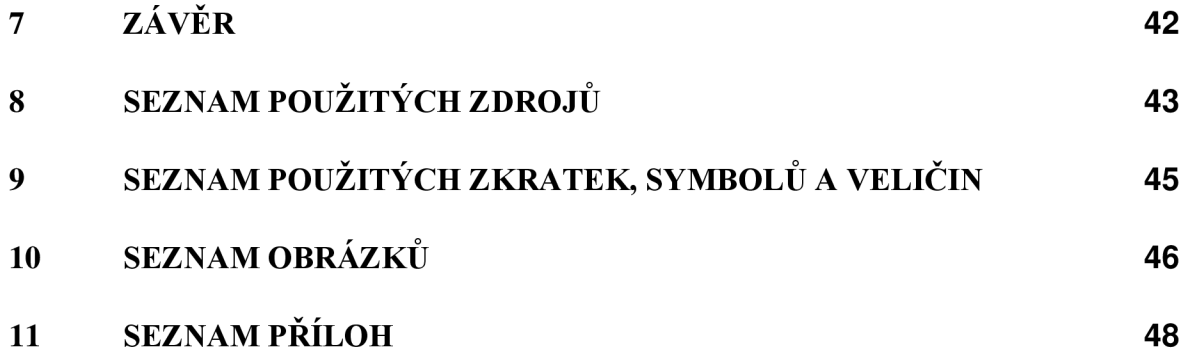

## 1 ÚVOD

Moderní technologie výrazně ovlivňují procesy také v oblastech strojírenství a designu. 3D modelování je v dnešní době klíčovým nástrojem, který umožňuje efektivní návrh a optimalizaci mechanických součástí i sestav. Autodesk Inventor je jedním z předních softwarů, který nabízí řadu integrovaných nástrojů pro realizaci ambiciózních nápadů. Mimo jiné disponuje funkcemi, jako jsou generátory strojních součástí zahrnující i ozubená kola.

Převody ozubenými koly jsou nejpoužívanějším druhem mechanických převodů. Využívají se k přenosu mechanické energie a otáčivého pohybu. Jejich výroba je poměrně nákladná, a proto je požadována vysoká životnost a spolehlivost. 3D modelování přináší do tohoto odvětví revoluční přístup. Díky možnostem vizualizace a simulace součástí ve virtuálním prostředí, pomáhá software minimalizovat chyby v předvýrobní etapě. Přesný návrh ozubených kol podléhá složité geometrii a zdlouhavým výpočtům. S pomocí generátoru jsou tyto kroky zvládnuty poměrně snadně.

Hlavním smyslem této práce je příprava výukových podkladů pro předmět 3CC, které seznámí studenty s efektivním nástrojem pro vizualizaci ozubených převodů v softwaru Autodesk Inventor. Budou představeny funkce a možnosti, jaké generátor ozubených kol nabízí pro různé typy soukolí. Studenti tak získají vhled do dalších zákoutí softwaru a nové dovednosti v oblasti 3D modelování.

## 2 PŘEHLED SOUČASNÉHO STAVU POZNÁNI

#### 2.1 Historie

Počátky ozubených převodů sahají do dob starověku okolo 4. století př.n.l., kdy se řecký filozof Aristoteles zabýval problematikou přenosu otáčivého pohybu pomocí ozubených kol, které byly vyrobeny z bronzu nebo litiny [1]. Jeden z nejstarších objevů byl čínský "Vůz ukazující k jihu" (obr. 2-2). Jednalo se o mechanický kompas s konstrukcí diferenciálního mechanismu. Vůz se zapřáhnul za koně a při každém zatočení ukazatel na voze stále směřoval kjihu [2]. Dalším významným objevem byl mechanismus z Antikythéry (obr. 2-1) zhruba 100 let př.n.l. Byl vyroben z bronzu, obsahoval 30 ozubených kol o velikosti mince a sloužil jako astronomické počítadlo [3].

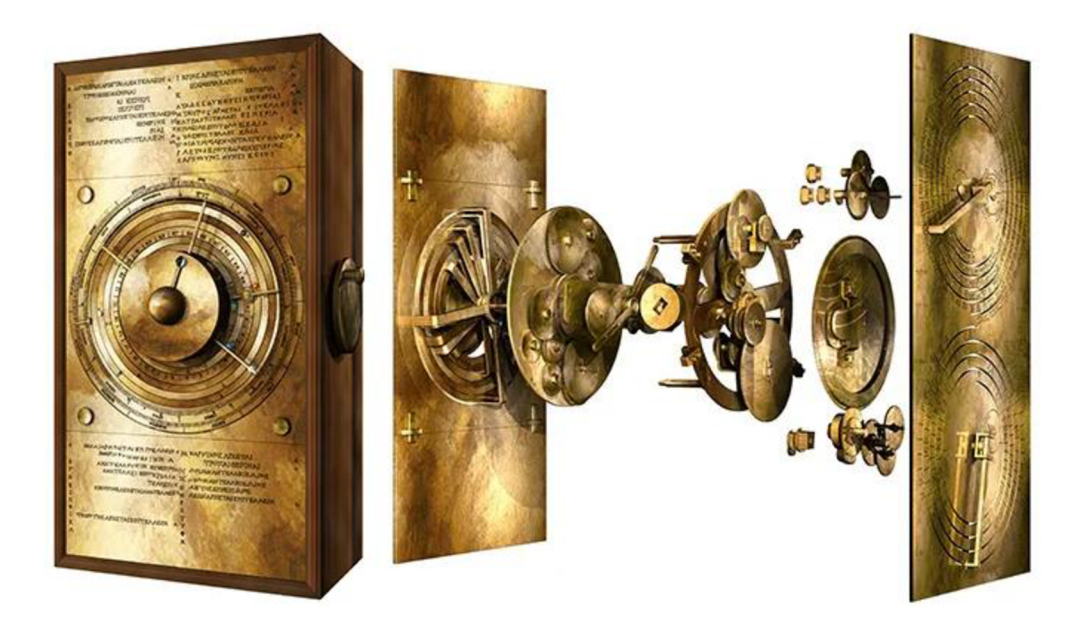

Obr. 2-1 Mechanismus z Antikythéry [3]

Leonardo Da Vinci koncem 15. století přinesl mimo jiné i řadu návrhů a vynálezů s ozubenými koly (obr. 2-3). Neměly však dokonale definovanou geometrii a převodový poměr nebyl konstantní. Roku 1694 přišel francouzský umělec Philippe de La Hire s návrhem, že k realizaci efektivního ozubeného převodu je nutné použít specifické křivky, cykloidu nebo evolventu. Švýcarský matematik Leonhard Euler v roce 1754 definoval u evolventního ozubení zákon sdružených profilů, aby byl zajištěn konstantní převodový poměr [2].

Během průmyslové revoluce koncem 18. století se technologie ozubených kol rychle vyvíjela, byly vymyšleny první frézky, zvýšila se přesnost ozubených kol a hromadná výroba rapidně stoupala **[1].** 

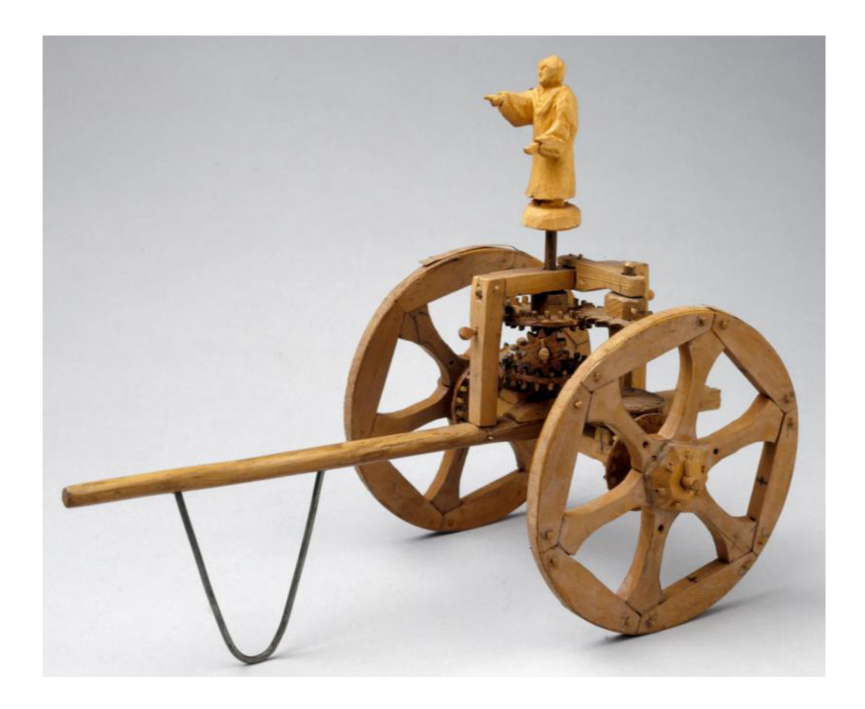

Obr. 2-2 Vůz ukazující k jihu [4]

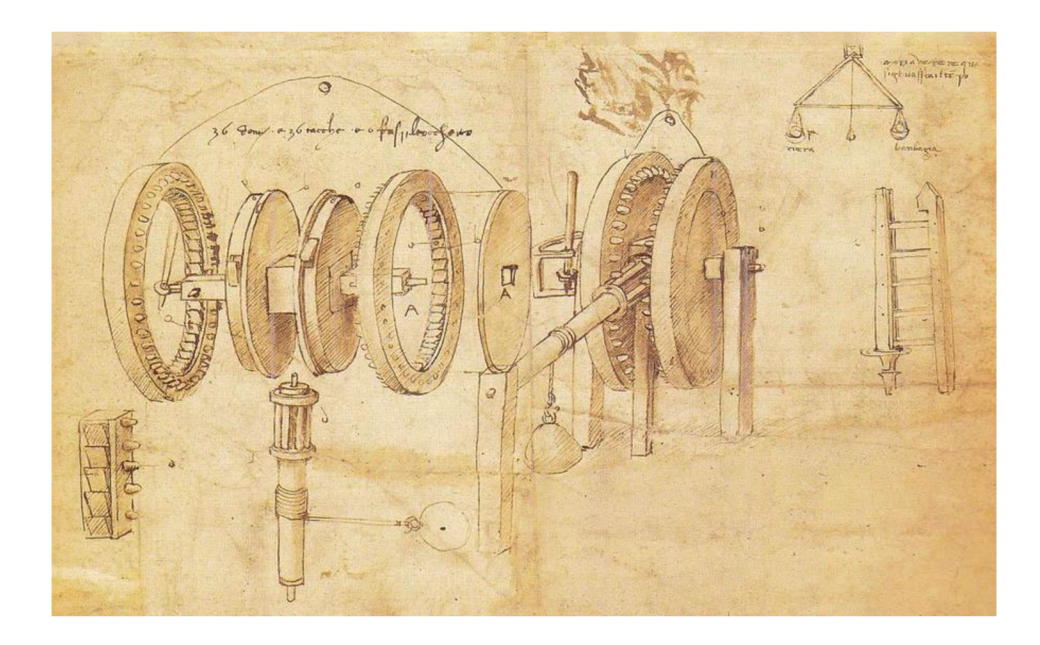

Obr. 2-3 Leonardo Da Vinci - ozubený převod [5]

### 2.2 Popis ozubených převodů

Převodem se rozumí mechanismus, který je vložen mezi motor a pracovní stroj. Slouží k přenášení mechanické energie, změně kroutícího momentu a frekvenci otáčení. Jednoduchý mechanický převod se skládá z hnacího a hnaného kotouče, u kterých dochází při spojení ke vzájemnému přenosu rotačního pohybu. Kromě mechanických převodů, které jsou nejběžnější, existují i převody založené na jiných principech, např. hydraulické nebo elektrické, které mají využití pro určité případy [6].

V dnešním světě patří převody ozubenými koly k nejpoužívanějším mechanickým převodům [7]. Jedná se o převod přímý, kdy oba kotouče spolu zabírají přímo bez použití ohebných, tažných členů, jako jsou například řetězy nebo řemeny u převodů nepřímých [6]. Radí se mezi převody přesné, u kterých nenastává změna frekvence otáček vlivem prokluzu. Mimo ozubená kola se do této kategorie řadí i převody řetězové [8]. Přesnost chodu je zajištěna tvarovým stykem. Rotační pohyb je přenášen z hnacího kola na hnaný pomocí zubů [9]. Ozubené kolo je v podstatě válec nebo kužel, který má po celém svém obvodu ozubení. Při záběru zapadají zuby jednoho kola do zubových mezer kola druhého, čímž utváří soukolí. Obvykle kolo s menším počtem zubů nazýváme pastorek a kolo s větším počtem zubů nazýváme kolo [8]. Výjimkou je šnekové soukolí, které se skládá ze šneku a šnekového kola.

#### 2.2.1 Výhody

- $\blacksquare$ Relativně malé rozměry **[10]**
- Dobrá spolehlivost a vysoká životnost [9]  $\blacksquare$
- $\blacksquare$ Vysoká mechanická účinnost [9]
- Stálý převodový poměr **[10]**
- $\blacksquare$ Schopnost přenášet vysoké výkony **[10]**
- $\blacksquare$ Schopnost dosáhnou velkých převodových poměrů **[10]**
- $\blacksquare$ Nízká náročnost na údržbu a jednoduchá obsluha **[10]**
- Není zapotřebí tažných členů  $\blacksquare$

#### 2.2.2 Nevýhody

- Drahá výroba **[10]**
- Nároky na přesné a tuhé uložení **[10]**
- Přenos momentu a výkon na menší vzdálenosti **[10]**
- Nepřesnosti při výrobě vedou k hlučnosti a chvění převodu [9]

### 2.3 Rozdělení ozubených převodů

Podle tvaru křivky tvořící profil zubu rozdělujeme evolventní a cykloidní ozubení.

**Evolventní ozubení** je ve strojírenství nej používanější. Proto i veškeré převody a ozubená kola, o kterých pojednává tato práce, budou uvažovány s evolventním zubovým profilem. Tvar boční křivky zubového profiluje evolventa, křivka, kterou opíše bod přímky odvalující se po kružnici. K výhodám tohoto ozubení se řadí jeho výroba pomocí jednoduchého nástroje (ozubený hřeben), konstantní směry sil v ozubení a necitlivost vůči úchylkám osové vzdálenosti (převodový poměr zůstává stejný). Nevýhodami ozubení jsou poměrně nepříznivé tlakové poměry v ozubení při záběru a podřezání paty zubu u kol s malým počtem zubů při výrobě [10].

**Cykloidní ozubení** se dnes používá výjimečně. Vyskytuje se v jemné mechanice jako např. hodinářství. Boční křivka zubového profilu je tvořena cykloidou, která vzniká jako trajektorie bodu na kružnici valící se po přímce. Nevýhodou tohoto ozubení je drahá a složitá výroba [10].

#### 2.3.1 Rozdělení podle vzájemné polohy os

• Rovnoběžné osy

**Čelní soukolí s vnějším ozubením** - pohyby dvou spolu zabírajících kol je přirovnatelný ke dvěma po sobě odvalujícím se válcům [11]. Podle tvaru ozubení rozlišujeme primárně čelní soukolí s přímými (obr. 2-4), šikmými (obr. 2-5) a šípovými zuby. Zešikmení nebo zakřivení zubů zlepšuje záběrové podmínky. V záběru jsou 2 až 3 páry zubů, chod je klidnější, záběr plynulý a lze přenášet vyšší výkony. Nevýhodou šikmých zubů je vznik axiální síly působící v ozubení, která namáhá hřídele a ložiska. Axiální sílu lze eliminovat užitím kol se šípovým, popř. dvojitě šikmým ozubením [12].

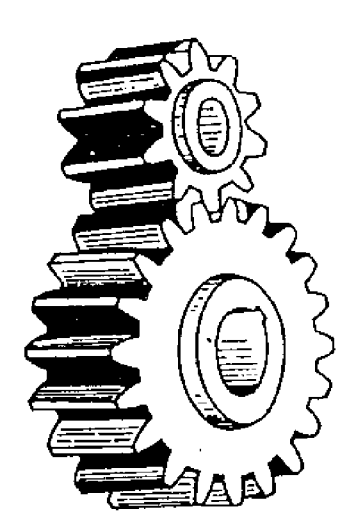

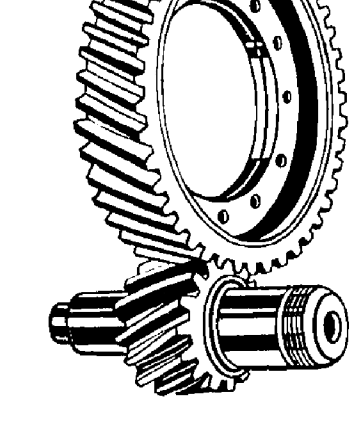

Obr. 2-4 Čelní soukolí s přímými zuby [7] Obr. 2-5 Čelní soukolí se šikmými zuby; [13] upraveno

**Hřebenové soukolí** (obr. 2-6) - zvláštní případ čelního ozubení, kdy je ozubené kolo v záběru s ozubeným hřebenem. Jedná se o speciální druh ozubeného převodu, kde se převádí otáčivý pohyb na posuvný přímočarý. Hřeben si lze představit jako kolo s nekonečně velkým průměrem. Zuby hřebenu nejsou tvořeny evolventní křivkou ale přímkou [14].

**Čelní soukolí s vnitřním ozubením** (obr. 2-7) - skládá se z čelního kola s vnějším ozubením a čelního kola s vnitřním ozubením tzv. korunové kolo. Při záběru mají obě kola stejný směr otáčení. Využívá se pro planetové převody [14].

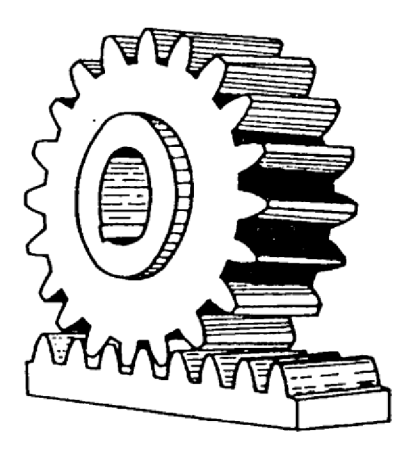

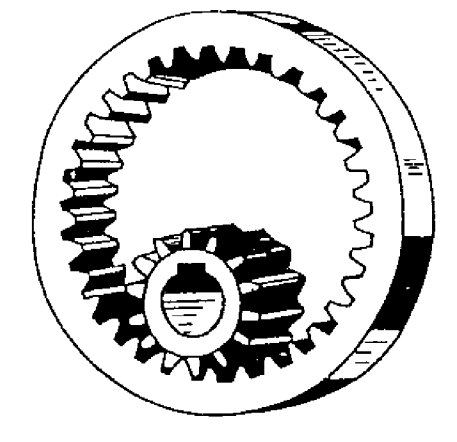

Obr. 2-6 Hřebenové soukolí [7] Obr. 2-7 Čelní soukolí s vnitřním ozubením [7]

• Různoběžné osy

**Kuželové soukolí** - slouží pro přenos kroutícího momentu a otáčivý pohyb mezi různoběžnými hřídeli. Základem soukolí jsou odvalovací kužely se společným vrcholem v průsečíku os hřídelů [15]. Ačkoliv mohou být použita pro téměř libovolný úhel os, nejčastější je úhel 90° [12]. Podle tvaru ozubení rozlišujeme primárně kuželové soukolí s přímými (obr. 2-8), šikmými a zakřivenými zuby (obr. 2-9) [15]. Zešikmení nebo zakřivení zubů zlepšuje záběrové podmínky podobně jakou u čelního soukolí. Záběr s více páry zubů je plynulejší, chod klidnější a lze přenášet vyšší výkony.

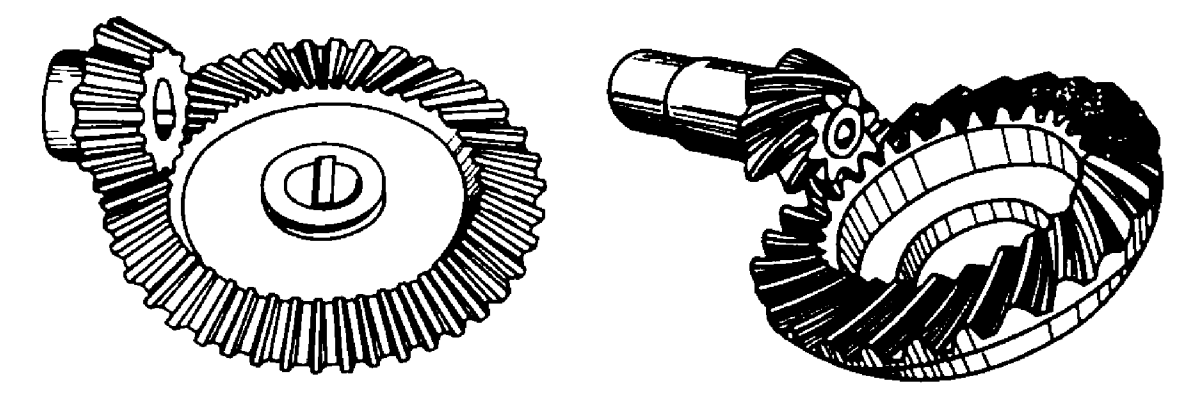

Obr. 2-8 Kuželové soukolí s přímými zuby [16] Obr. 2-9 Kuželové soukolí se zakřivenými zuby [16]

#### • Mimoběžné osy

K přenosu otáčivého pohybu a kroutícího momentu mezi mimoběžnými hřídeli se používají šroubová soukolí válcová (obr. 2-10) nebo kuželová (obr. 2-11). Tato soukolí mají nižší účinnost a jsou tak vhodná pro přenos nižších výkonů. Konstrukčně jsou složitější a nákladnější na výrobu [11].

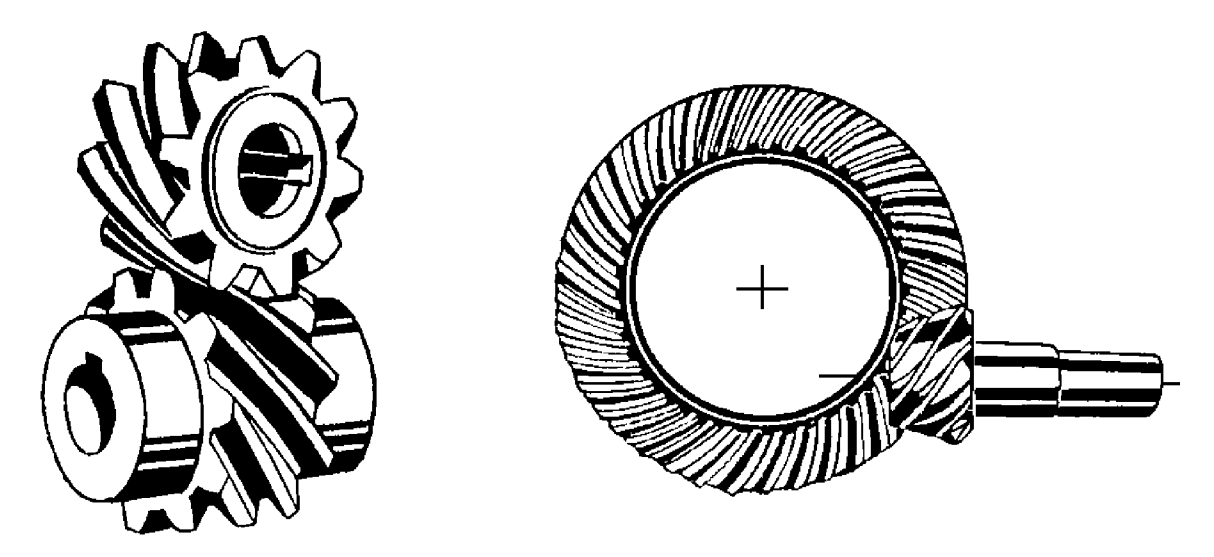

Obr. 2-10 Šroubové soukolí válcové; [13] upraveno Obr. 2-11 Šroubové soukolí kuželové; [13] upraveno

**Šnekové soukolí** (obr. 2-12) - speciální případ šroubového válcového soukolí, kdy počet zubů pastorku tzv. šneku klesne na 1 až 3, výjimečně více. Šnek tak svým tvarem připomíná pohybový šroub. Spoluzabírající kolo se nazývá šnekové kolo [11]. Úhel mezi mimoběžnými hřídeli převážně bývá 90° [10]. Šnek i šnekové kolo mohou mít buď válcový nebo globoidní tvar. Nejčastější kombinací pro přenos malých a středních výkonů je válcový šnek a globoidní kolo (obr. 2-13) [11].

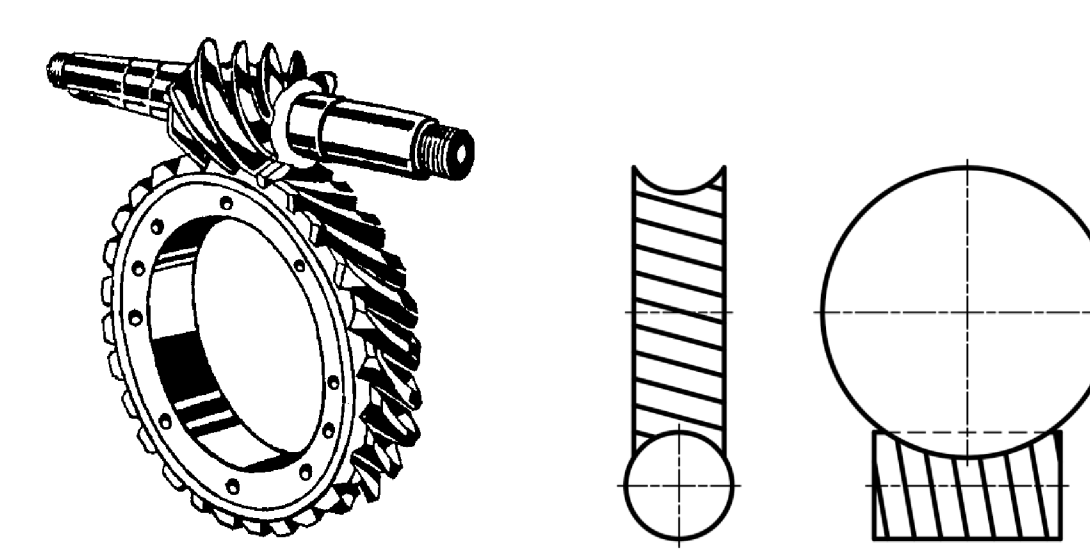

Obr. 2-12 Šnekové soukolí; [13] upraveno Obr. 2-13 Válcový šnek a globoidní kolo

### 2.4 Materiály ozubených kol

Při volbě materiálu je třeba brát v potaz více faktorů, zejména velikost výkonu, přenášené síly, obvodové rychlosti, životnost, hmotnost, cenu, počet vyráběných kusů, pracovní prostředí apod. [9].

Pro valivá soukolí, jako jsou čelní nebo kuželová, jsou vhodné materiály s vyšší povrchovou tvrdostí např. konstrukční oceli, uhlíkové oceli, ušlechtilé oceli, šedá litina, ocel na odlitky. Pastorek má mít vyšší tvrdost než kolo, u méně namáhaných součástí se párují kolo ze šedé litiny a ocelový pastorek. Pro více namáhaná soukolí bývají obě kola ocelová [17].

Žádoucí mechanické vlastnosti ozubených kol j sou vysoká tvrdost povrchu zubů a zachování houževnatého jádra. Toho lze dosáhnout vhodným tepelným zpracováním, jako je kalení, cementování a kalení nebo nitridování [10].

Kola velkých průměrů se dělají pro snazší montáž a cenovou přívětivost dvoudílná, kdy kotouč je z jednoho typu materiálu a ozubení z druhého. Naopak u kol s malým počtem zubů se mohou zubové drážky frézovat přímo do hřídele [17].

U šnekových a šroubových soukolí se uplatňuje klouzání mezi zuby a dochází ke ztrátám třením. Tyto ztráty je třeba omezit a zajistit plynulý chod i pevnost součástí. Vhodná je kombinace materiálů měkčího kola a tvrdšího pastorku [17]. Šnek se vyrábí z oceli, šnekové kolo ze šedé litiny, mosazi nebo bronzových slitin [10].

V případě malého namáhání jsou ozubená kola vyráběna z nekovových materiálů, jako jsou plasty, popř. dřevo [9]. Výhodou je nízká hmotnost, tichý chod a nízká výrobní cena.

### 2.5 Základní výpočet a názvosloví

Pro porozumění a následnou orientaci při zadávání hodnot a modelování ozubených kol v Autodesk Inventor je nezbytné znát základní názvosloví a výpočet jejich geometrie. Bude znázorněno na příkladu čelního ozubeného kola s přímými zuby.

Modul je základní parametr určující tvaru zubu a rozměry ozubeného kola. Je to část průměru roztečné kružnice připadající najeden zub. Jeho hodnoty jsou normalizovány [11]. Aby byla zajištěna funkčnost převodu, platí, že modul je identický pro obě kola v soukolí. Zuby jsou ohraničené hlavovou a patní kružnicí. Roztečná kružnice rozděluje zub na hlavu a patu zubu. Při záběru dvou kol je mezi hlavovou kružnicí jednoho kola a patní kružnicí druhého kola prostor zvaný hlavová vůle. Její hodnota se rovná rozdílu výšky paty a hlavy zubu. Prostor mezi zuby se nazývá zubová mezera, ta spolu s tloušťkou zubu utváří rozteč, která je definována jako délka oblouku na roztečné kružnici mezi stejnolehlými boky dvou zubů [12].

Převodový poměr soukolí je definován jako poměr úhlových rychlostí hnacího a hnaného kola. Převodové číslo lze určit jako podíl počtu zubů, průměrů základních kružnic nebo otáček jednotlivých kol [12].

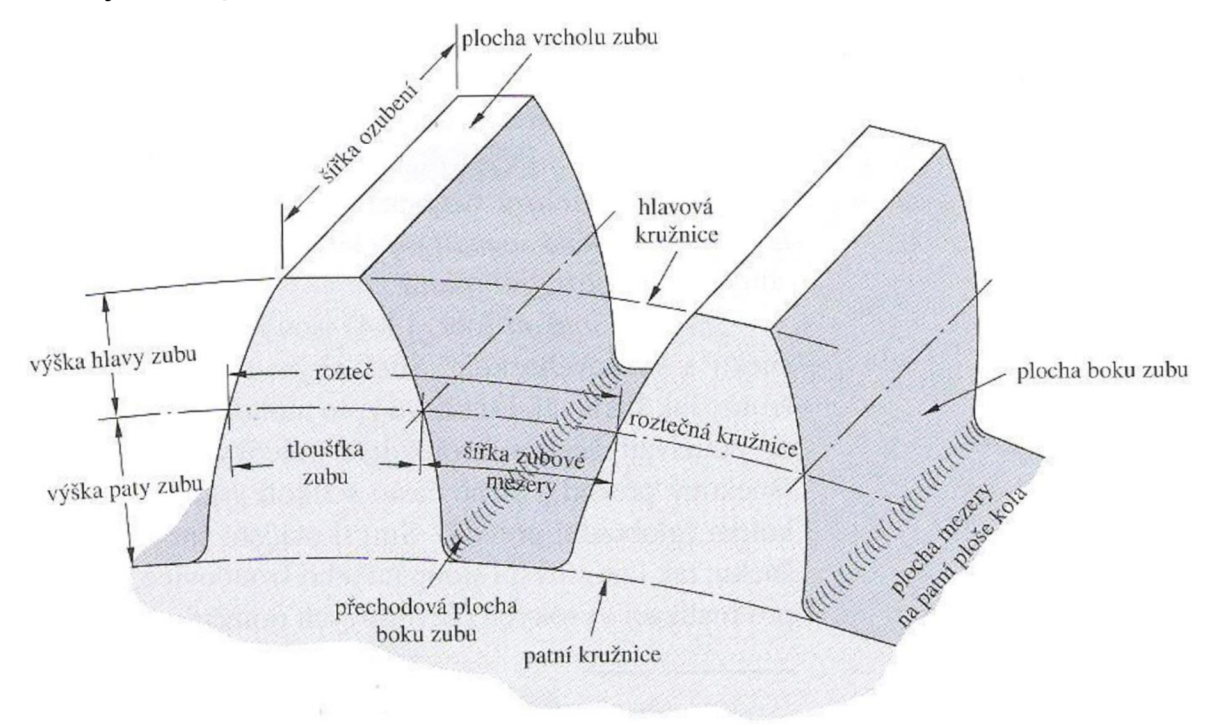

Obr. 2-14 Názvosloví čelního ozubeného kola s přímými zuby [12]

Rozteč

$$
p = \pi \cdot m \tag{1}
$$

Hlavová vůle

$$
c = 0.25m \tag{2}
$$

Výška hlavy zubu

$$
h_a = m \tag{3}
$$

Výška paty zubu

$$
h_f = m + c = 1.25m \tag{4}
$$

Výška zubu

$$
h = h_a + h_f \tag{5}
$$

Průměr roztečné kružnice

$$
d = m \cdot z \tag{6}
$$

Průměr hlavové kružnice

$$
d_a = d + 2h_a = m \cdot (z + 2) \tag{7}
$$

Průměr patní kružnice

$$
d_f = d - 2h_f = m \cdot (z - 2.5)
$$
 (8)

Průměr základní kružnice

$$
d_b = d \cdot \cos(\alpha) \tag{9}
$$

Osová vzdálenost dvou čelních kol

$$
a = (d_1 + d_2)/2 \tag{10}
$$

Převodový poměr, převodové číslo

$$
i = u = \frac{\omega_1}{\omega_2} = \frac{n_1}{n_2} = \frac{d_2}{d_1} = \frac{z_2}{z_1}
$$
 (11)

[11; 12]

#### 2.6 Moderní technologie a 3D modelování

V oblasti produkce nových výrobků, případně inovovaných se za posledních 30 let vyvíjejí s nástupem digitálních technologií nástroje pro akceleraci předvýrobních etap. Zásadním zlomem je přechod z klasického konstruování na počítačovou grafiku. Skutečnou technologickou revolucí v oblasti průmyslového navrhování je nasazení digitálního modelování, které přináší zásadní změny myšlení a metodiky zpracování projektů. Klasický postup o představě tělesa a následném vytvoření výkresu je nahrazen technologií, která řeší předvýrobní fázi pomocí virtuálních prototypů v elektronické podobě. Model se stává nejen zdrojem informací pro odvození výkresové dokumentace, ale také podkladem pro následné konstrukční, analytické a technologické zpracování [18].

Mezi nejznámější softwary využívané pro 3D modelování ve strojírenství se řadí Autodesk Inventor, SolidWorks, CATIA, Solid Edge, PTC Creo aj. Tyto softwary nabízí uživatelům širokou škálu nástrojů pro efektivní navrhování konstrukčních celků.

Tato práce je zaměřena na návrh a vizualizaci ozubených převodů v Autodesk Inventor, který se v současné době staví do popředí díky své rozmanitosti. Studentům VUT, Fakulty strojního inženýrství, je poskytnuta studentské verze softwaru, která nabízí plné využití všech dostupných nástrojů.

### 2.7 Autodesk Inventor

Komplexní software, který sahá za hranice základní funkčnosti aplikace pro tvorbu digitálních modelů [18]. První verze byla uvedena na trh roku 1999. Již na svém počátku vynikal intuitivním ovládáním a nabízel některé průkopnické funkce pro modelování ve strojním průmyslu [19]. Autodesk Inventor představuje souhrn nástrojů a pomůcek, které jsou jinak využívány při vývoji v tradiční podobě norem, tabulek, výpočtů a technických analýz. Autodesk jako společnost velmi pozorně naslouchá požadavkům svých zákazníků a hledá ta nejlepší možná řešení, která by mohla zjednodušit práci konstruktérům a zkrátit tak čas nutný pro realizaci projektů [18].

#### 2.7.1 Ozubená kola v Autodesk Inventor

Vymodelovat ozubené kolo je možné jako kteroukoliv součást postupně od 2D náčrtu přes následné tvarové úpravy. Autodesk Inventor v sobě ovšem ukrývá účinné nástroje pro generování konstrukčních celků, včetně generátoru ozubených kol, který si hravě poradí s jejich složitou geometrií i náročným výpočtem. Tvorba generovaných součástí je řešena pomocí jednoúčelových dialogových oken. Funkční návrh součásti je zajištěn zadáním vstupních parametrů a následným výpočtem, který je založen na přesném algoritmu. Výhodou generovaných ozubených kol je možnost jejich plné geometrické editace. Při generování je použito standardních nástrojů pro vytváření požadované geometrie, která je detailně popsána v prohlížeči součásti [18].

## 3 ANALÝZA PROBLÉMU A CÍL PRÁCE

### 3.1 Analýza problému

Autodesk Inventor je skvělý software s bohatým prostředím pro kreativní tvorbu nejen ve strojírenství. Nabízí spoustu integrovaných nástrojů, které uživateli usnadní každodenní práci s modelováním složitých prvků nebo sestav. Ovšem učení se nových funkcí nebývá jednoduché a často záleží pouze na detailech, které nás dělí od plné funkčnosti. Vizualizace ozubených převodů v tomto ohledu není výjimkou. Tato problematika je v literatuře popsána velmi obecně [18; 19]. Na několika stránkách je čtenáři zmíněno, že Autodesk Inventor disponuje funkcemi, jako jsou generátory komponent zahrnující i ozubená kola. Podrobný průvodce, jak s těmito nástroji pracovat, zde chybí a nezbývá než hledat jinde.

Jako neužitečnější zdroj se jeví nápověda na stránkách Autodesk Inventor [20], na kterou se lze dostat přímo z pracovního prostředí aplikace přes ikonu "otazníku" nebo stisknutím klávesy "F1". Jsou zde popsány a detailně vysvětleny veškeré funkce, které Inventor nabízí. Tyto stránky se pro svoji obsáhlost mohou občas jevit jako nepřehledné a uživatel, snažící se pochopit nové funkce, se tak utápí ve velkém množství textu.

Další možným zdrojem jsou videa, tutoriály, které lze najít různě po internetu. Nejvyšší koncentrace volně dostupných videí se nachází na serveru YouTube. Výhodou je ukázka řešení konkrétních příkladů, na kterých je vysvětleno použití nástrojů během chvíle. Po shlédnutí několika videí je možné získat ucelený přehled k dané problematice. Kvalita zpracování ale nebývá vždy stoprocentní a lze se tak v některých případech setkat i s nefunkčními modely. Většina videí pochází od zahraničních tvůrců a jsou tedy nahrána v anglickém nebo jiném cizím jazyce, a to včetně prostředí Inventoru. U některých videí komentovaný vstup chybí úplně a člověk tak musí pozorně sledovat každý pohyb a kliknutí kurzoru, aniž by znal důvod.

### 3.2 Cíl práce

Cílem této práce je zpracovat kvalitní výukové podklady, které pomohou studentům zvládnout problematiku návrhu a vizualizace ozubených převodů v prostředí Autodesk Inventor. Postupně projít možnosti, které generátor ozubených kol a jemu podřazené funkce nabízí a podat ucelený, srozumitelný přehled nástrojů, kterými je software vybaven.

Podstatným výstupem bude komplexní návod v podobě prezentace, znázorňující podrobné kroky pro návrh různých typů soukolí, tvorbu vazeb k zajištění správné funkce, tvarovou editaci součástí a animaci převodového pohybu.

## 4 MATERIÁL A METODY

Na začátek je nutné se důkladně seznámit se všemi funkcemi, které nabízí generátor ozubených kol. Po vyzkoušení tohoto nástroje sjednotit užitečné úkony a sepsat jasný návod, který dopomůže studentům získat nové dovednosti v oblasti strojního 3D modelování.

Předmět 3CC (CAD - pokročilé techniky) je vyučován formou prezentací. Ty jsou promítány s odborným výkladem vyučujícího. V průběhu výuky studenti postupně pracují na promítaných příkladech v softwaru Inventor. Zavedeným způsobem prezentací budou zpracovány i výsledné podklady této práce. Vytvoření edukativní prezentace bude provedeno pomocí programu PowerPoint od společnosti Microsoft.

Vizualizace se bude týkat nejpoužívanějších ozubených převodů. Budou znázorněny příklady čelního, planetového, kuželového a šnekového soukolí. Sestavu planetového soukolí je nutno doplnit o 3D model unašeče, který bude součástí příloh této práce. Studenti se tak mohou plně zaměřit pouze na problematiku ozubených převodů a neztrácet čas kreslením doplňkového těles.

Při modelování ozubených kol je v prostředí Inventoru použito bílé pozadí, které se na obrázcích v prezentaci jeví jako neviditelné. Pro ukázkové modely je zvolena světle šedá barva, ta je s pozadím v dostatečném kontrastu a součást je jasně patrná. U kovových vzhledů může docházet k matoucím odleskům a zhoršení viditelnosti modelu. Styl zobrazení součástí je volen "stínovaný s hranami", ve kterém jsou veškeré hrany objektů zřetelné.

Důležitým aspektem je čas, za který budou studenti schopni projít veškeré podklady, pochopit danou problematiku a dosáhnout funkčních výsledků. Vytvořené prezentace je potřeba otestovat v praxi. Budou poskytnuty běžným uživatelům Inventoru se základními dovednostmi, jako jsou studenti, z čehož se vyhodnotí závěrečná srozumitelnost, funkčnost i časová náročnost.

## 5 VÝSLEDKY

Výsledná prezentace je rozdělena na 2 celky. V první prezentaci je pojednáno o tvorbě čelního a planetového soukolí. Druhá prezentace se zaměřuje na kuželové a šnekové soukolí. Jednotlivé příklady budou podrobněji rozebrány v následujících podkapitolách.

Nástroje na generování strojních součástí, včetně ozubených kol, jsou ukryty v prostředí sestavy. Před vytvořením soukolí je potřeba založit novou sestavu. Další možností je tvořit soukolí přímo do již existující sestavy převodovky. Generátor ozubených kol jako nástroj lze najít na kartě "Návrh" v sekci "Převod energie" (obr. 5-1) pod ikonou ozubeného kola. Aby šel generátor spustit, musí být sestavu uložena. Kliknutím na ikonu s obrázkem čtvrt kola se spustí dialog generátoru pro čelní ozubené kolo (obr. 5-2), které je nastaveno defaultně. Při kliknutí na nápis se šipkou hned pod obrázkem se rozbalí nabídka typů ozubených kol (obr. 5-1), ze které je možno vybrat mezi čelním, kuželovým a šnekovým.

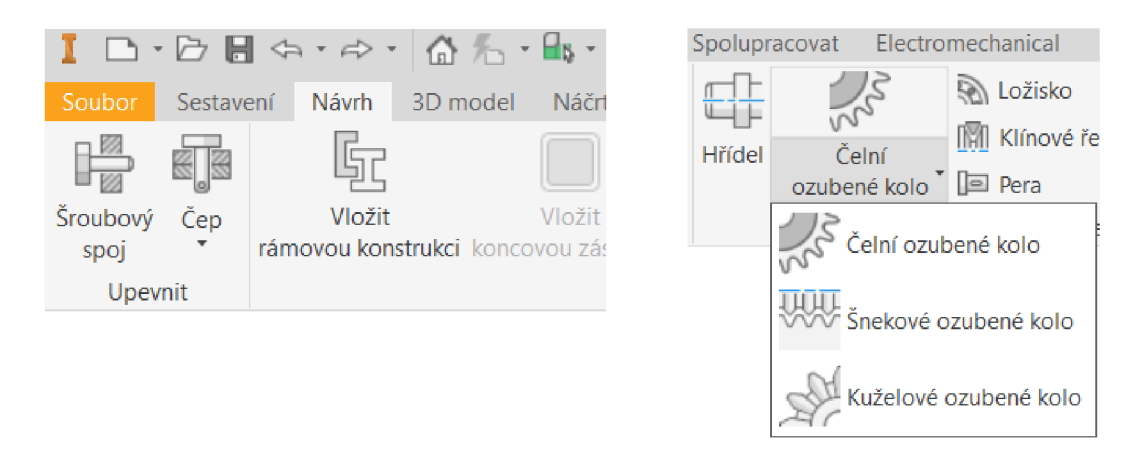

Obr. 5-1 umístění nástroje "Generátor ozubených kol" v prostředí sestavy

Všechna soukolí v příkladech jsou tvořena jako nová sestava. Při tvorbě vazeb je za základnu považován počátek sestavy, osy a roviny počátku, vůči kterým se soukolí upevňuje. Pokud by se ozubená kola generovala do již existující sestavy, soukolí by se upevňovalo vůči geometrii ostatních součástí, jako jsou např. osy a roviny hřídelí v převodovce. Tento postup je naznačen u příkladu planetového soukolí, kde se jednotlivé satelity upevňuj na čepy unašeče.

### 5.1 Čelní soukolí

Pro demonstraci jsou zpracovány 2 postupy, jak vytvořit soukolí. V prvním příkladě je čelní soukolí se šikmými zuby, které se vygeneruje jako celek a upevní vůči počátku. Ve druhém případě je čelní soukolí s přímými zuby generováno po jednotlivých kolech. Ta se následně spojují pomocí vazeb a taktéž upevní vůči počátku. Pro ucelený postup ve výuce a minimalizaci nefunkčních řešení, mají příklady pro čelní ozubená kola krátké zadání s několika nezbytnými parametry, které se vyplní do dialogu generátoru (obr. 5-2).

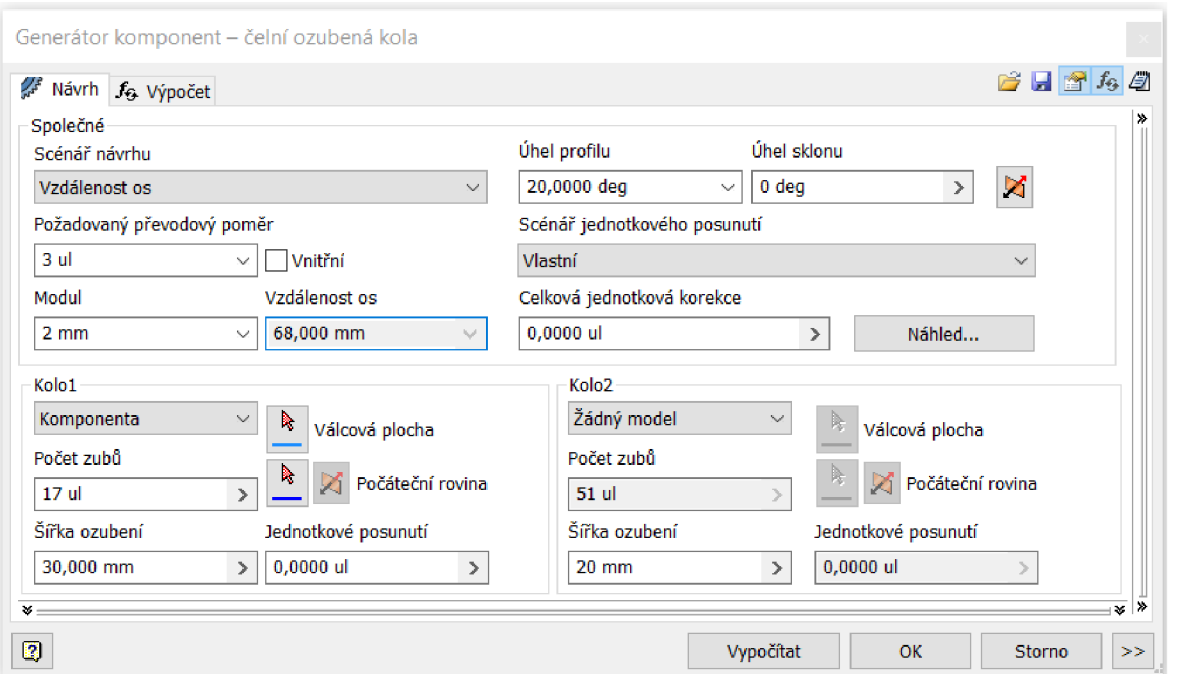

Obr. 5-2 Generátor čelních ozubených kol

Nejprve se zvolí scénář návrhu (obr. 5-3). Vybraná možnost charakterizuje hodnotu, která není známa a bude dopočítána z ostatních parametrů. Nelze ji přepsat. Hodnotu uživatel volí na základě zadaných parametrů nebo dle svých preferencí.

| Scénář návrhu                       |  |
|-------------------------------------|--|
| Vzdálenost os                       |  |
| Modul a počet zubů<br>Počet zubů    |  |
| Vzdálenost os                       |  |
| Celková jednotková korekce<br>Modul |  |

Obr. 5-3 Scénář návrhu

Další možnosti pro návrh ozubení se zobrazí po kliknutí na ">>" v pravém dolním rohu. Zde je možné si zvolit typu vstupu jako převodový poměr nebo počet zubů (obr. 5-4). Možnost, kterou uživatel zvolí musí doplnit, druhá je dopočítána automaticky. Dále je možné pozměnit výšku zubu nebo hlavovou vůli, které jsou vyjádřeny v závislosti na modulu. Vychází z rovnice (2) a (3) v kapitole 2.5.

| Ø                                 |       |                                    |             |                                | Vypočítat | OK |  | Storno | << |
|-----------------------------------|-------|------------------------------------|-------------|--------------------------------|-----------|----|--|--------|----|
| Typ vstupu                        |       | Zadání velikosti                   |             | Dosažení vzdálenosti os        |           |    |  |        |    |
| ) Převodový poměr<br>∩ Počet zubů |       | <b>O</b> Modul<br>Převrácený modul |             | C Korekce kol<br>) Úhel sklonu |           |    |  |        |    |
| Jednotkové rozměry zubů           |       | Kolo 1                             | Kolo 2      |                                |           |    |  |        |    |
| Výška hlavy zubu                  | $a^*$ | 1,0000 ul<br>$\checkmark$          | 1,0000 ul   | $\mathcal{Q}$                  |           |    |  |        |    |
| Hlavová vůle                      | $c^*$ | $0,2500$ ul<br>$\checkmark$        | $0,2500$ ul | $\mathcal{S}_{\mathcal{A}}$    |           |    |  |        |    |
| Zaoblení paty                     | $r^*$ | 0,3500 ul<br>$\checkmark$          | $0,3500$ ul | $\mathcal{A}$                  |           |    |  |        |    |

Obr. 5-4 Rozšířené možnosti návrhu

Po zvolení scénáře návrhu, typu vstupu a vypsání všech potřebných hodnot, jako jsou modul, počet zubů, převodový poměr, šířka ozubení atd., se stiskne "Vypočítat". Tím se aktualizuje generátor a dopočítají se ostatní závislé parametry.

Stisknutím tlačítka "Náhled..." se zobrazí schématický obrázek rozměrů čelních ozubených kol (obr. 5-5). Lze si překliknou mezi kolem 1 a kolem 2. V pravém sloupci jsou zobrazené číselné hodnoty kót pro právě zvolené kolo.

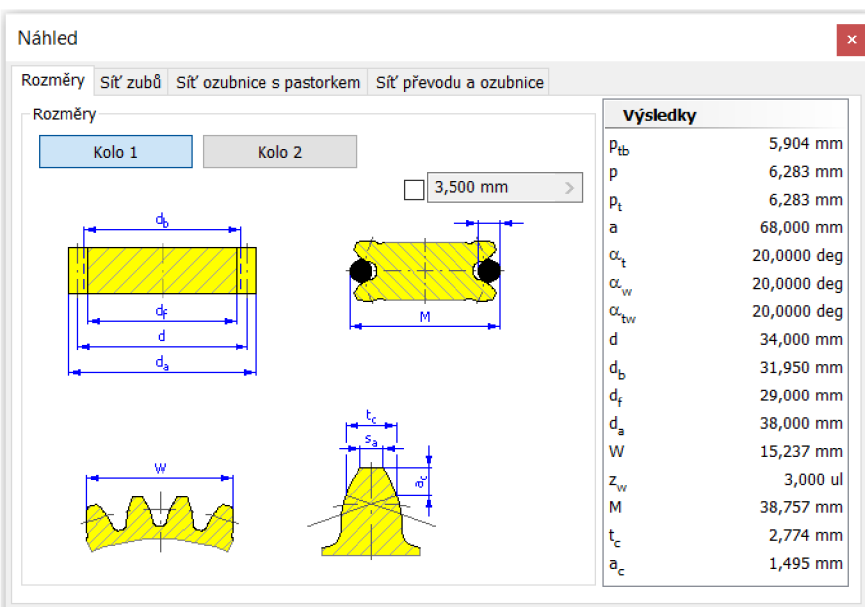

Obr. 5-5 Schématický obrázek rozměrů čelních kol

V náhledu jsou 4 různé karty schémat. Na obrázku 5-6 je schéma záběru pastorku a kola, které je možno animovat. Spodní lišta obsahuje tlačítka pro jednokrokový či plynulý záběr po i proti směru hodinových ručiček. Tlačítko lupy slouží k oddálení schématu.

Na dalších kartách je zobrazen pastorek nebo kolo v záběru s ozubeným hřebenem. Tyto schémata je také možno animovat.

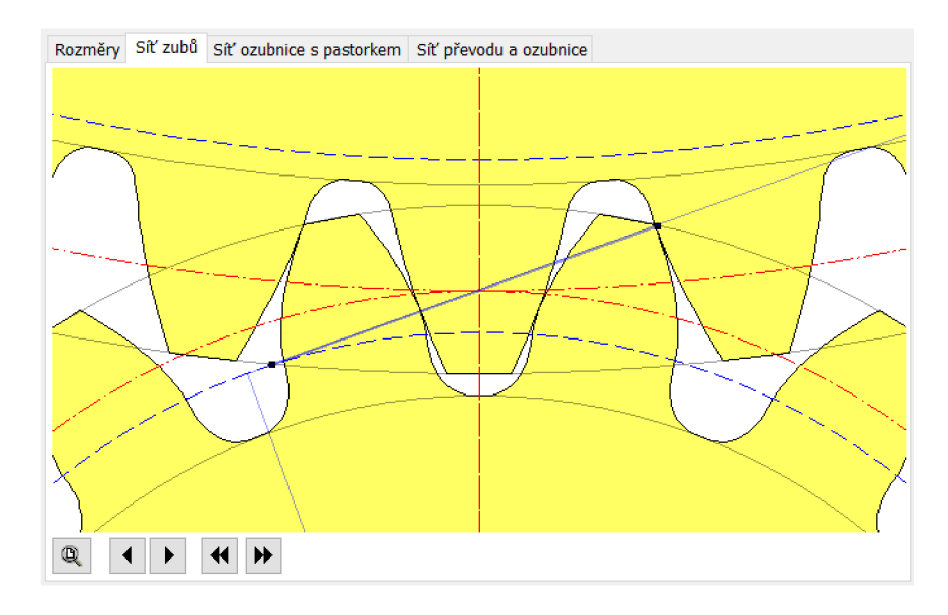

Obr. 5-6 Schématický obrázek záběru

V momentě, kdy je geometrie ozubených kol definována, zbývá vygenerovat soukolí. To je možné vytvořit jako celek nebo generovat jednotlivá kola postupně. Pro každé kolo se vybere jedna z možností (obr. 5-7).

| Kolo1.      |  |
|-------------|--|
| Komponenta  |  |
| Komponenta  |  |
| Prvek       |  |
| Žádný model |  |

Obr. 5-7 Menu komponenty kola

Komponenta - vygeneruje se celé ozubené kolo. Pokud je možnost komponenta zvolena u obou kol, vygeneruje se soukolí.

Žádný model - proběhne pouze výpočet, kolo se nevytvoří.

Prvek - vygeneruje se pouze ozubení na předem hotové součásti (obr. 5-9). Po zadání této možnosti je potřeba označit válcovou plochu, na které se ozubení vytvoří, a čelní plochu, od které bude začínat. U této možnosti nevzniká nová součást, jako tomu je u komponenty.

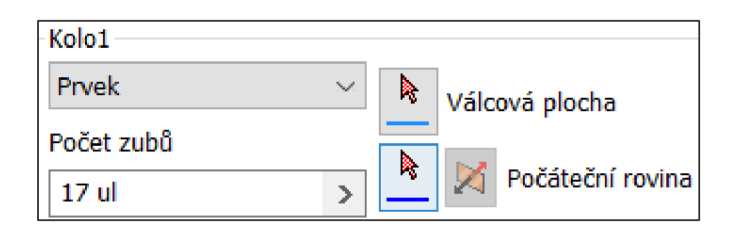

Obr. 5-8 Volba prvku

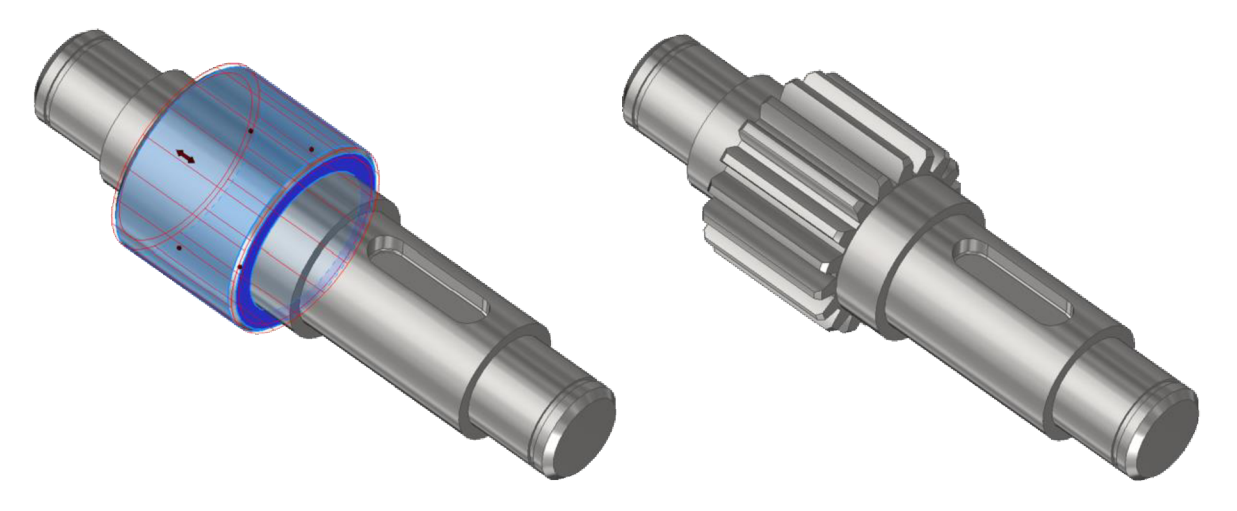

Obr. 5-9 Tvorba ozubené hřídele pomocí prvku

Zadat válcovou plochu je možné i pro komponentu. Vygenerované kolo se vloží jako samostatná součást na zvolený válec, kde se může otáčet i posunovat. Tuto funkci je možné nahradit vzájemnou vazbou osy kola a osy hřídele.

#### 5.1.1 Pevnostní výpočet čelního soukolí

Generátor ozubených kol se dělí na 2 karty. Kromě návrhu geometrie obsahuje i kalkulátor pevnostního výpočtu ozubení (obr. 5-10). Rozbor výpočtového dialoguje obsaženo v první prezentaci.

Dialog výpočtu je rozdělen na 3 hlavní část. Zatížení, materiálové hodnoty a výsledky. V první řadě se zvolí metoda pevnostního výpočtu. Studenti se nejvíce setkají s normou ISO 6336:1996. Následně se vyplní 2 ze 3 parametrů zatížení, třetí je dopočítán. Tlačítko ">>" opět skrývá rozšíření vstupu, které nabízí výběr kombinací výkonu, otáček a kroutícího momentu.

Materiálové hodnoty pro kola lze zadat ručně nebo se doplní automaticky při výběru materiálu. Kliknutím do pole pro označení materiálu se zobrazí tabulka s širokou nabídkou včetně charakteristických hodnot.

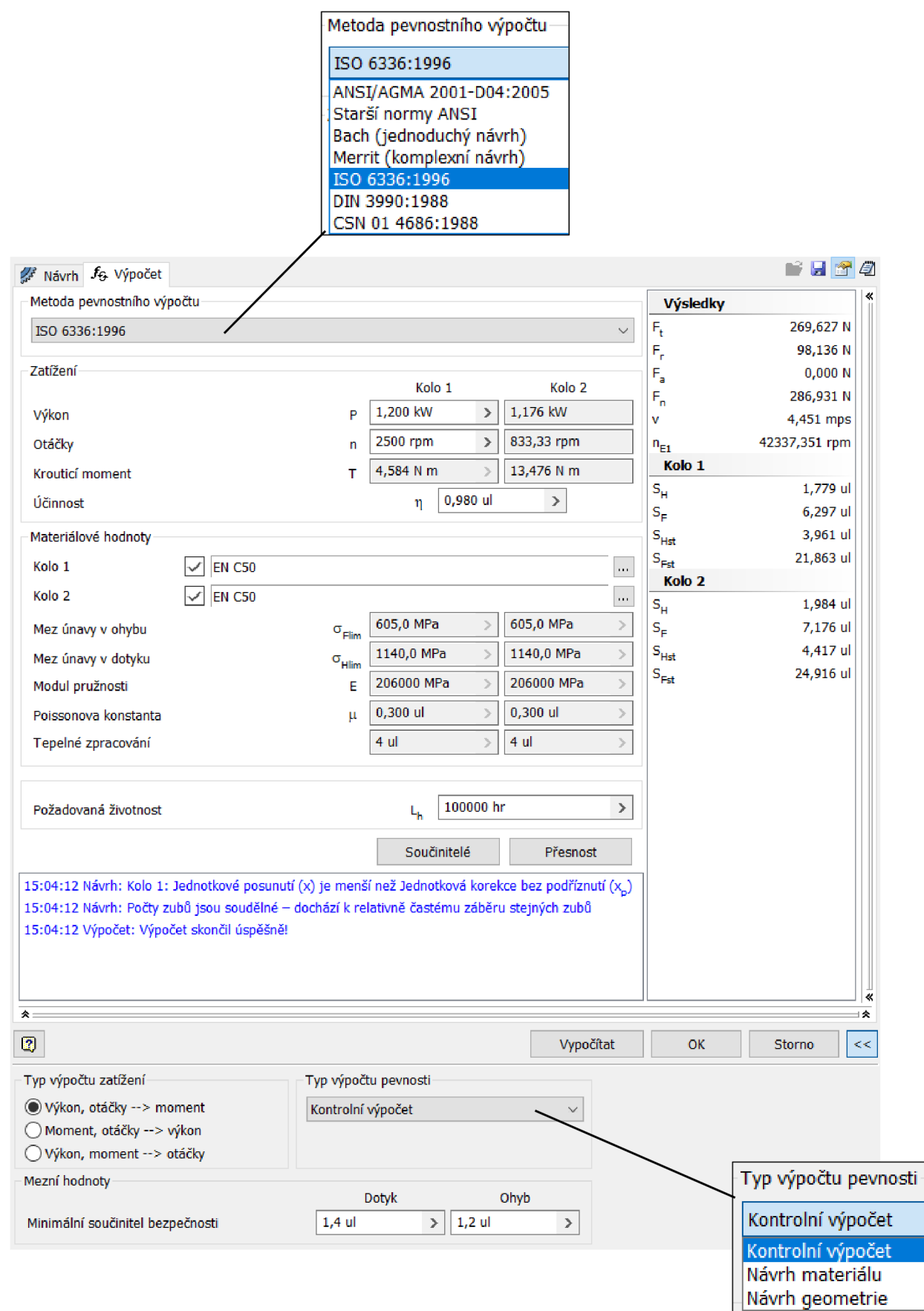

Obr. 5-10 Generátor ozubených kol - pevnostní výpočet

Pod tlačítkem "Součinitelé" jsou ukryty všechny součinitelé potřebné pro pevnostní výpočet, jejich hodnotu lze podle potřeby upravit.

Tlačítko "Přesnost" otevře dialog pro výběr normy a označení přesnosti. U výpočtu v prezentovaném příkladě je použita norma ISO 1328:1997. Generátor určí předběžně stupeň přesnosti sám na základně zadaných parametrů, ten lze poté změnit.

V rozšířeném vstupu se zadá minimální (dovolený) součinitel bezpečnosti pro dotyk a pro ohyb, vůči kterým probíhá kontrola. Stisknutím "Vypočítat" se aktualizuje dialog a proběhne výpočet. Výsledné hodnoty se zobrazí v pravém sloupci. Pokud jsou hodnoty bezpečnosti černé, soukolí je navrženo správně. Je-li některá hodnota červená, pak je nižší jak dovolená bezpečnost. V tomto případě je nutné změnit materiál nebo upravit geometrii ozubených kol, aby byla zajištěna bezpečnost.

Výpočet pomocí generátoru probíhá na základě algoritmu dle normy. Při zadání přesných materiálových hodnot a správných součinitelů může ulehčit od zdlouhavých výpočtu. Pro předběžný návrh soukolí je výpočtový dialog dobrý pomocník.

Kromě kontrolního výpočtu nabízí generátor další 2 typy výpočtu. Na základně hodnot minimální bezpečnosti pro dotyk a ohyb dokáže zpětně dopočítat a navrhnou geometrii nebo materiály ozubených kol.

#### 5.1.2 Vazby čelního soukolí

Vazby je nutné vytvořit tak, aby kolům byl umožněn pouze rotační pohyb. Podrobný návod k vazbám je uveden v prezentacích. Zdůrazněny budou pouze nej důležitější kroky.

Protože ozubená kola jsou jedinými objekty v sestavě, jsou vazbeny vůči počátku sestavy. Počátek zahrnuje 3 osy a 3 roviny, ve kterých je součást definována. Za předpokladu, že se ozubená kola generují jednotlivě (obr. 5-11 a), jsou počátky součásti a tělesa, které součást tvoří, totožně. Při zadávání vazeb si lze vybrat mezi počátkem součásti (ozubené čtvrt kolo) a počátkem tělesa (modrá kostka). Pokud jsou obě kola generována zároveň jako soukolí (obr. 5-11 b), pak je počátek soukolí totožný pouze s počátkem "kola 1". Při zadávání vazeb se použijí počátky jednotlivých těles (modrá kostka).

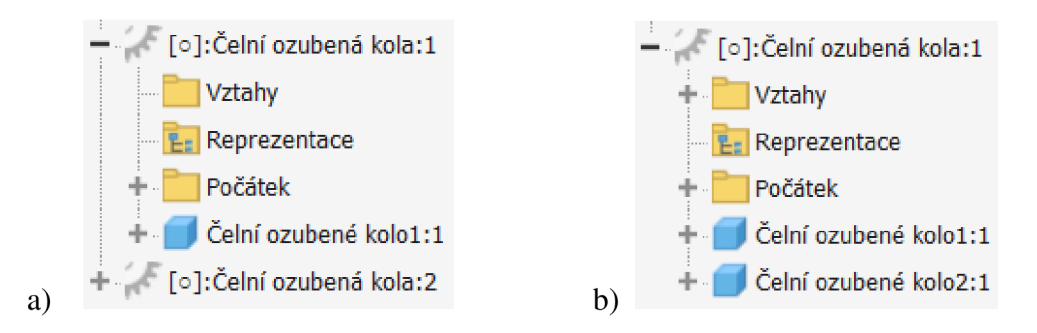

Obr. 5-11 Prohlížeč součástí pro a) jednotlivá kola, b) soukolí

Soukolí generované po částech se doplní o pohybovou vazbu (obr. 5-12), která zajistí vzájemnou rotaci kol. Poměr je roven převodovému poměr nebo poměru počtu zubů. Kola se označují v tom pořadí, v jakém jsou zapsány počty zubů. Směr pohybu je proti sobě.

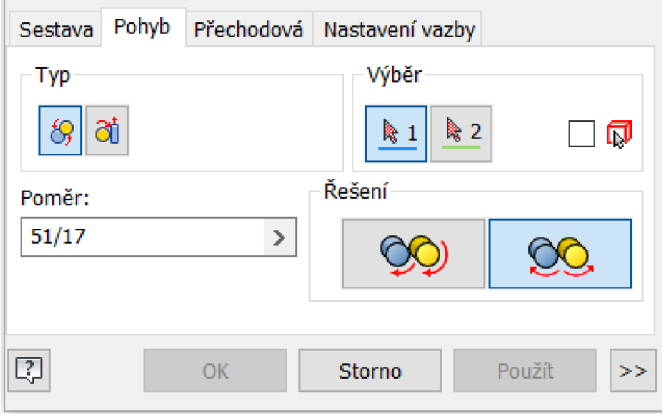

Obr. 5-12 Pohybová vazba

U soukolí vloženého vcelku se nepřidá pohybová vazba. Kola jsou k sobě funkčně zavazbená. Zvolí se možnost "Flexibilní", která umožní kolům rotaci.

Klíčová vazba, která je potřebná k možné animaci převodu, je vazba úhlu. Jedna z rovin pastorku se pomocí úhlové vazby sjednotí s rovinou počátku. Ve volbách této vazby je možnost "Řídit", rozkliknutím se spustí dialog pro ovládání vazby (obr. 5-13). Nastaví se počáteční a koncový úhel natočení a pomocí ovládacích tlačítek se spustí animace. V rozšířených možnostech je možné upravit rychlost otáčení.

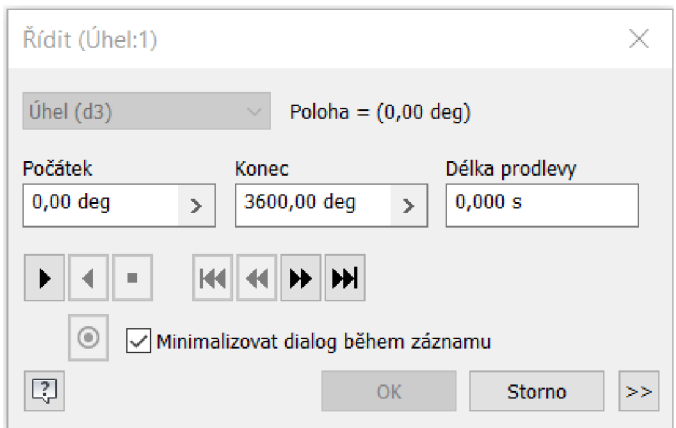

Obr. 5-13 Řízení vazby

### 5.2 Planetové soukolí

Návrh planetového soukolí probíhá taktéž pomocí generátoru pro čelní ozubená kola. Vnitřek soukolí, centrální kolo a 3 satelity, se vytváří stejným způsobem jako čelní soukolí s přímými zuby. Postupným generováním jednoho kola po druhém s rozdílem, že malé kolo, satelit, se vygeneruje 3×. Korunové kolo s vnitřním ozubením se vytvoří díky zatržení políčka "Vnitřní" (obr. 5-14). Vnitřní ozubení se vygeneruje u kola s vyšším počtem zubů.

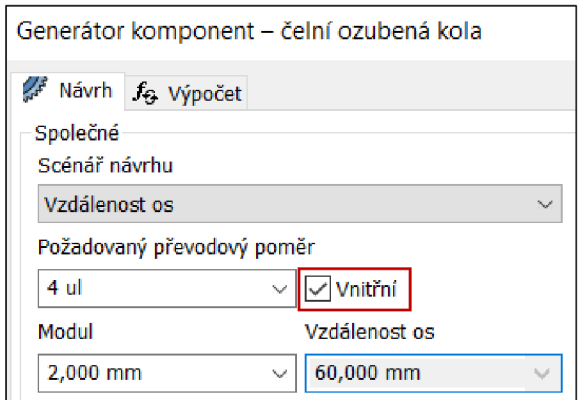

Obr. 5-14 Generátor ozubených kol - vnitřní ozubení

Základním stavebním prvkem planetového převodu je unašeč, který je modelován také v Inventoru. 3D model je součástí příloh této práce.

#### 5.2.1 Vazby planetového soukolí

Existují různé typy konstrukcí planetových převodů, kde vstup a výstup může být napojen na centrální kolo, unašeč nebo korunové kolo v různých kombinacích. Podle konstrukce musí být přizpůsobeny i vazby soukolí. Pro demonstrovaný příklad v prezentaci je zvolena možnost pevného korunového kola, vstupních otáček na unašeči a výstupních otáček z hřídele pod korunovým kolem.

Vůči počátku je upevněn unašeč, včetně úhlové vazby, která následně složí pro řízení animace. Jednotlivá kola jsou postupně vazbeny ke geometrii unašeče. Centrální a korunové kolo je s unašečem souosé, satelity jsou nasazeny na čepy unašeče. Korunové kolo se nastaví jako pevné, ostatním kolům je umožněna rotace. Podrobný postup k vazbám je uveden v první prezentaci.

### 5.3 Kuželové soukolí

Dialog návrhu pro kuželová ozubená kola (obr. 5-15) je velice podobný dialogu pro čelní ozubená kola s několika odlišnostmi. Scénář návrhu je pouze jeden a namísto vzdálenosti os se zadává úhel os. V rozšířených možnostech se vybere typ vstupu mezi převodovým poměrem a počty zubů. Po vyplnění všech parametrů a stisknutím "Vypočítat" se dialog aktualizuje a doplní se ostatní závislé parametry.

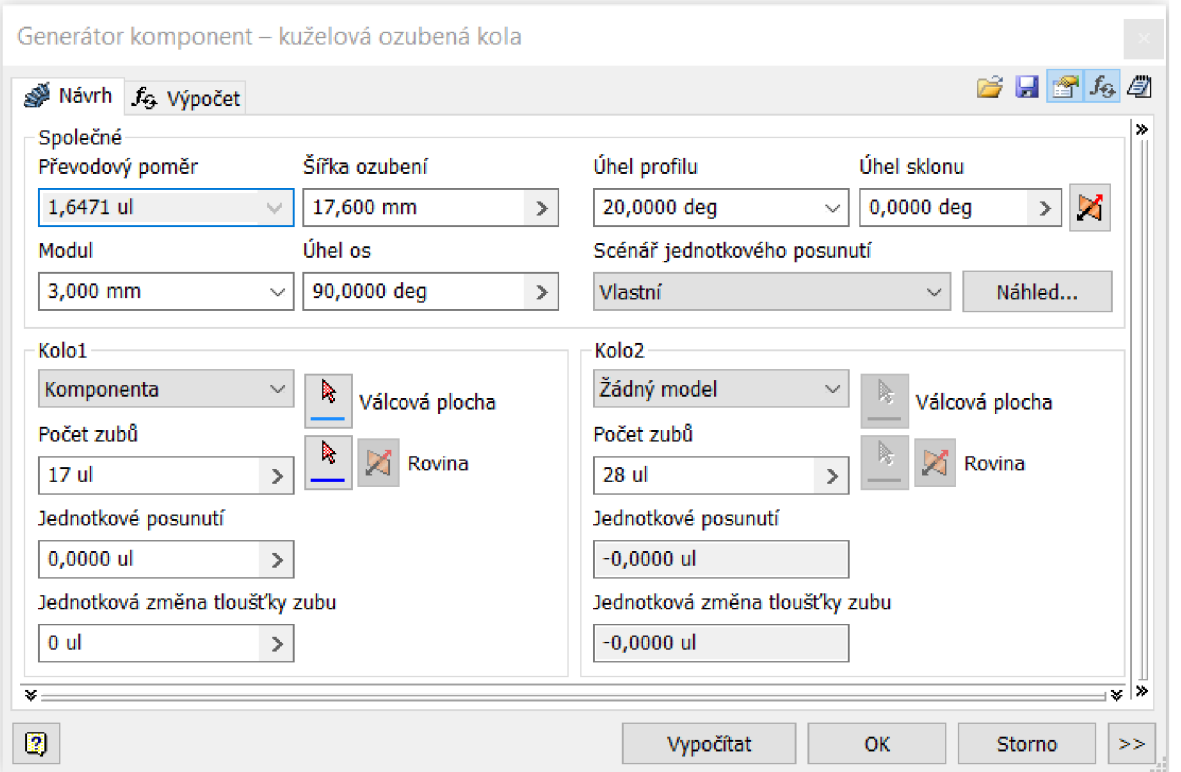

Obr. 5-15 Generátor kuželových ozubených kol

Nabídka pro volbu komponenty má pouze 2 možnosti, lze si vybrat mezi "Komponenta" a "Žádný model". Funkce těchto možností jsou popsány v kapitole 5.1.

Před vygenerováním je možné se podívat na schématický obrázek rozměrů kuželových ozubených kol (obr. 5-16) přes tlačítko "Náhled...". Lze si překliknou mezi kolem 1 a 2. Číselné hodnoty kót pro právě zvolené kolo jsou ve sloupci napravo. Náhled nenabízí schéma záběru pastorku a kola, jako tomu bylo u čelního soukolí.

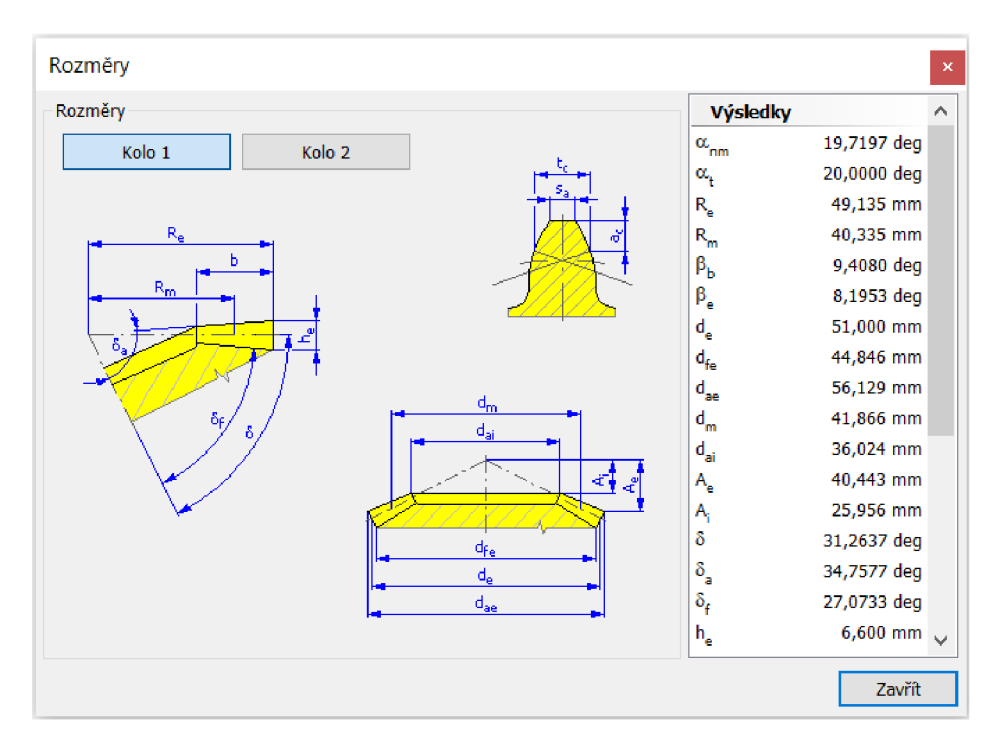

Obr. 5-16 Schématický obrázek rozměrů kuželových kol

#### 5.3.1 Vazby kuželového soukolí

Pokud se kterýkoliv typ soukolí skládá pouze ze dvou kol, je vhodnější ho generovat jako celek (komponenta - komponenta). Konstrukce vazeb je méně složitá, kola jsou vůči sobě správně osazena, co se týče polohy os i zubů.

Bohužel animace kuželového soukolí při vygenerování v celku skončila pokaždé neúspěchem. Na serveru YouTube je několik videí, ve kterých je ukázáno, jak toto soukolí vygenerovat, zavazbit a rozpohybovat. I přes totožný postup, Inventor hlásí chybu a nemožnost řešení.

Korektního řešení, včetně animace bez hlášení chyby, bylo dosaženo v moment, kdy byla kuželová kola generována jednotlivě a pomocí vazeb skládána k sobě. Kompletní postup je popsán ve druhé prezentaci.

### 5.4 Šnekové soukolí

Návrh geometrie šnekového soukolí se mírně liší od předešlých typů. První způsob je navrhnout celé soukolí zadáním parametrů, jako tomu bylo doposud. Druhý způsob je zvolit jednu variantu ze seznamu šnekových soukolí s definovanými parametry na základě osové vzdálenosti.

Vlastní návrh začíná v rozšířených možnostech ">>" dole v dialogu, kde se vyberou parametry definující geometrii soukolí. Jejich hodnoty se následně zadají do generátoru ozubených kol (obr. 5-17). Zvolí se také typ ozubení šneku. Obecné ozubení se používá pro šneky, které mají 2 a více zubů. Spirální je vhodnější pro jednochodý šnek.

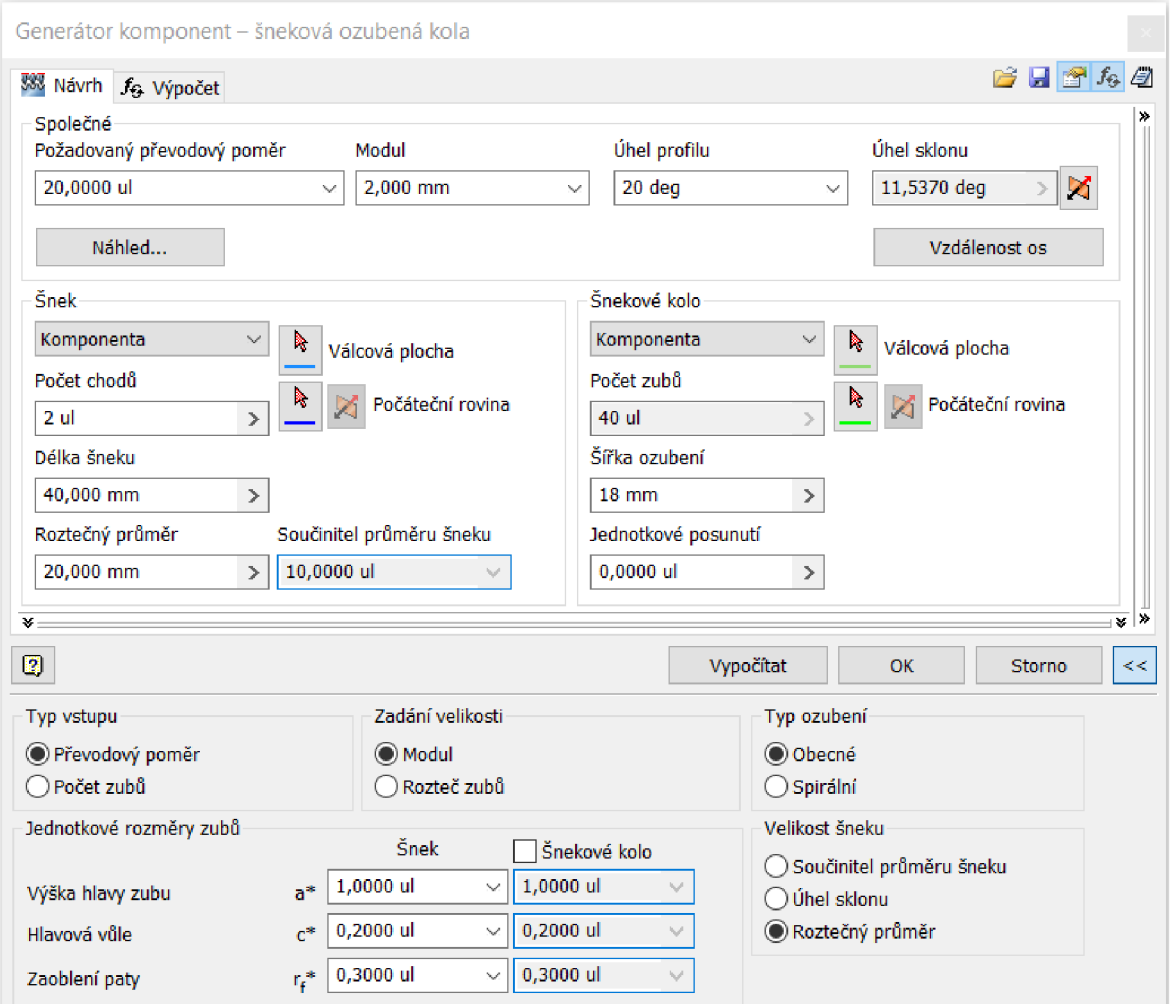

Obr. 5-17 Generátor šnekových ozubených kol

Ve druhém způsob probíhá volba parametrů soukolí ze seznamu (obr. 5-18), který se otevře tlačítkem "Vzdálenost os". Po zadání osové vzdálenosti se seznam aktualizuje a zobrazí se možné kombinace parametrů pro šnekové soukolí, ze kterých se vybere jedna možnost.

|                            | Volba soukolí |              |         |           |        | × |
|----------------------------|---------------|--------------|---------|-----------|--------|---|
| Vzdálenost os<br>50,825 mm |               | $\checkmark$ | Obnovit |           |        |   |
| z                          | m             | d            | q       | ×         |        | ᄉ |
| 39                         | 1,8000        | 28,80        | 16,00   | 0,5819    |        |   |
| 39                         | 1,8000        | 32,40        | 18,00   | $-0.3855$ |        |   |
| 39                         | 1,6000        | 35,84        | 22,40   | 0,9873    |        |   |
| 39                         | 1,6000        | 40,00        | 25,00   | $-0.2972$ |        |   |
| 40                         | 2,0000        | 16,00        | 8,00    | 0,7565    |        |   |
| 40                         | 2,0000        | 18,00        | 9,00    | 0,3995    |        |   |
| 40                         | 2,0000        | 20,00        | 10,00   | 0,0000    |        |   |
| 40                         | 1,8000        | 28,80        | 16,00   | 0,0779    |        |   |
| 40                         | 1,6000        | 35,84        | 22,40   | 0,4853    |        |   |
| 41                         | 2,0000        | 12,60        | 6,30    | 0,6441    |        |   |
| 41                         | 2,0000        | 14,20        | 7,10    | 0,4972    |        |   |
| 41                         | 2,0000        | 16,00        | 8,00    | 0.2401    |        |   |
| 41                         | 2,0000        | 18,00        | 9,00    | $-0,1133$ |        |   |
| 41                         | 1.8000        | 25.20        | 14.00   | 0.5236    |        | ◡ |
| Ø                          |               |              |         | OK        | Storno |   |

Obr. 5-18 Volba šnekového soukolí

U šnekového i kuželového soukolí má nabídka pro volbu komponenty pouze 2 možnosti. Lze si vybrat mezi "Komponenta" a "Žádný model". Funkce těchto možností jsou popsány v kapitole 5.1.

Před vygenerováním je možné kliknou na tlačítko "Náhled...", které zobrazí schématický obrázek rozměrů šnekového soukolí (obr. 5-18). Lze si překliknou mezi šnekem a šnekovým kolem. V pravém sloupci jsou vypsány číselné hodnoty kót pro právě zvolenou součást.

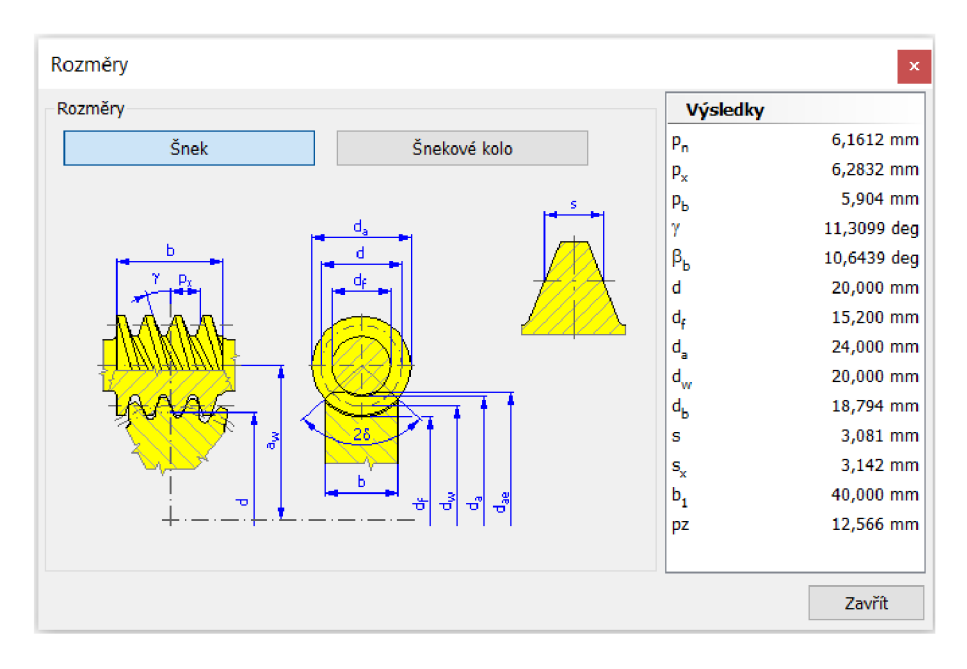

Obr. 5-19 Schématický obrázek rozměrů šneku a šnekového kola

#### 5.4.1 Vazby šnekového soukolí

Díky tomu, že je soukolí vygenerováno v celku (komponenta - komponenta), je zajištěna vzájemná poloha a funkčnost. Soukolí se upevní k počátku tak, aby jediné možné pohyby byly rotace šneku a rotace šnekového kola. Povolením možnosti "Flexibilní" je umožněn pohyb soukolí v převodovém poměru. Podrobnější postup tvorby vazeb je popsán ve druhé prezentaci.

Animace převodu je rovněž založena na úhlové vazbě a jejím řízení. Úhlová vazba je aplikována mezi rovinou šneku rovinou počátku.

### 5.5 Tvarové úpravy ozubených kol

Jak bylo zmíněno v kapitole 2.7.1, výhodou generovaných ozubených kol je možnost jejich geometrické editace. Generátor používá při modelování standardních nástrojů, jako jsou vysunutí, rotace, pole, zkosení apod. Postupná tvorba geometrie je popsána pod jednotlivými modely v prohlížeči součásti. U modelu je možno upravit původní geometrii nebo pokračovat v editaci dalších prvků.

Na ozubená kola se vytvoř odlehčení, náboj a díru s drážkou pro pero. U šneku a kuželového pastorku lze dodělat hřídelová zakončení, včetně dalších prvků např. drážku pro pero a drážku pro pojistný kroužek.

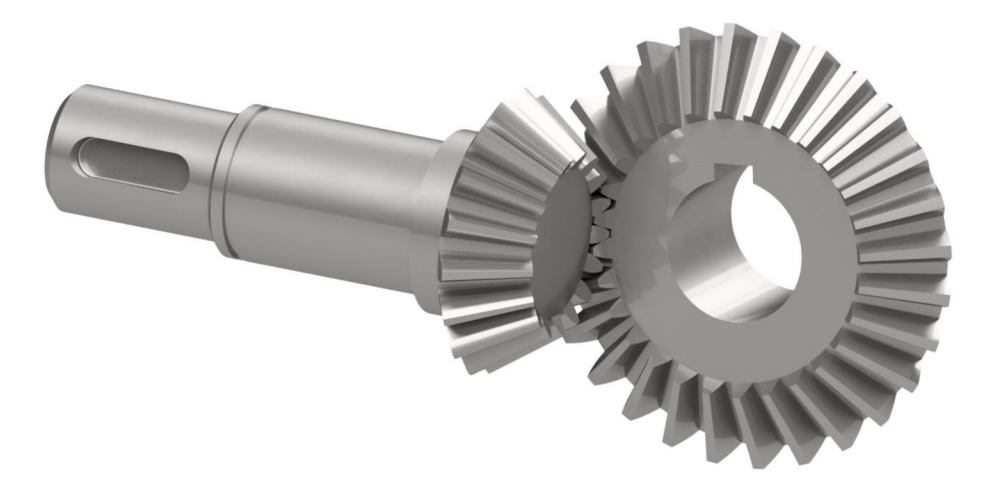

Obr. 5-20 Kuželové soukolí

## 6 DISKUZE

Zpracování tématu ozubených kol do jedné prezentace je poměrně obsáhlé a pro výuku náročné. Po konzultaci s vedoucím práce, bylo doporučeno prezentaci rozdělit do dvou celků. První část bude probírána ve výuce a druhá bude připravena pro samostudium.

První prezentace na téma čelních ozubených kol a planetového převodu obsahuje krátká zadání k příkladům. Tím se sjednotí postup ve výuce a minimalizují se nefunkční řešení. U planetového soukolí je zadání primárně kvůli modelu unašeče, který je navržen právě pro hodnoty a rozměry dle zadání. Druhá prezentace na téma kuželového a šnekového soukolí není omezena zadáním a studenti si mohou navrhnout geometrii libovolně.

Vazby jsou v prezentacích řešeny velice podrobně. Ačkoliv se tvorba vazeb může zdát jednoduchá, právě u nich nastává problém nefunkčnosti modelu. Správná konstrukce vazeb je předpokladem pro bezproblémový běh animace.

Na příkladech jsou ukázány jednoduché postupy vazbení vůči počátku souřadného systému. Jde především o ukázku vzájemných vazeb mezi koly. Tento postup lze jednoduše transformovat na vazby ke geometrii hřídelů či jiným součástem v sestavě.

Prezentace byly poskytnuty k vypracování třem studentům VUT se základními dovednostmi v softwaru Autodesk Inventor. Ani jeden z respondentů neměl s generátorem ozubených kol dosud žádnou zkušenost. Cílem tohoto kroku bylo zjistit, zda jsou studijní podklady dosti srozumitelné a neobsahují chyby nebo nedostatky, které by mohly vést k tvorbě nefunkčních modelů. Prezentace byly po úpravách posílány respondentům postupně. Každý podal zpětnou vazbu, následně byly prezentace upraveny podle připomínek a poslány dalšímu. Prezentace tak prošly třemi úpravnými iteracemi na základě zpětné vazby.

Všem respondentům se podařilo vypracovat příklady dle prezentací úspěšně. Úpravy se týkaly spíše několika překlepů a nejasných příkazů. Dále u příkladů, které nejsou odděleny zadáním, byla přidána poznámka o založení nové sestavy pro tvorbu nového soukolí.

Vypracování první prezentace se u respondentů pohybovalo v časovém rozmezí 50-60 min, druhá prezentace okolo 30-40 min. Záleží také na důkladnosti projití všech kroků. Podstatné je pochopit, jak funguje generátor ozubených kol a jaké možnosti nabízí. Tvarové úpravy ozubených kol by studenti se základními dovednostmi měli s přehledem zvládat. Pro ušetření času by tedy stačilo tvarové úpravy důkladně předvést v jednom či dvou případech.

Příklad vygenerování čelního ozubení na válcové ploše je v první prezentaci uveden stručně prostřednictvím jednom snímku. Pokud by si studenti chtěli zkusit vytvořit ozubený hřídel, stačí vymodelovat jednoduchý válec nebo vygenerovat hřídel během několika sekund a postupovat dle snímku popisujícího tvorbu ozubení.

Vyučovací dvouhodina trvá 100 minut, je ale nutné nechávat časovou rezervu a počítat i s faktory, jako jsou: pozdější začátek vyučování; spouštění počítačů; kontrola prezence; úvodní slovo k tématu a podrobnější vysvětlení některých funkcí; dotazy studentů; nefunkčnost příkladu u jedinců, kde vyučující přeruší výuku a snaží se zjistit chybu; výpadky softwaru aj.

Jsou-li brány v úvahu časové rezervy, pak čistý čas pro vypracování příkladů ve cvičení je odhadován na 60 minut. V tomto případě by pro výuku byla dostačující první prezentace, kde budou vysvětleny veškeré podstatné informace k probírané problematice a druhá prezentace bude pro studenty připravena jako samostudium. V případě, že by náplň první prezentace byla probrána bez jakéhokoliv zdržení, lze ve výuce pokračovat i druhou prezentací.

Na závěr druhé prezentace jsou věnovány 2 snímky prostředí Inventor Studio. Díky tomuto nástroji je ukázána komplexnost a provázanost řešených příkladů s dalšími funkcemi softwaru. Inventor Studio může být nápomocnu studentům, kteří se rozhodnou vytvářet animace převodových mechanismů. Tvorba animací v Inventor Studiu je téma, které je již do výuky zařazeno a studenti by měli být schopni s nástroji pracovat. I proto je toto téma zastoupeno jen stručně a je zde odkázáno na jiné cvičení.

Součástí návrhu ozubených kol je kromě výpočtu geometrie i pevnostní výpočet. Avšak tato práce se zaměřuje na tvorbu výukových podkladů pro předmět 3CC, který je vyučován v 1. ročníku bakalářského studia. Cílem je seznámit studenty s pokročilými metodami modelování v softwaru Autodesk Inventor. Teorie k pevnostnímu výpočtu ozubených kol bude probírána ve 3. ročníku v předmětu zaměřeném na konstruování převodů.

O pevnostním výpočtu pomocí generátoru pojednává kapitola 5.1.1, v prezentaci je znázorněn spíše informativní rozbor dialogu. Nástroj se jeví jako spolehlivý pomocník pro předběžný návrh soukolí, který ušetří mnoho času. Algoritmus výpočtu je založen na postupu dle normy. Pro přesný výsledek je nutné znát význam všech součinitelů a materiálových vlastností a uvádět jejich přesné hodnoty, jako by tomu bylo u analytického výpočtu. Výhodou výpočtu pomocí generátoru je rychlost ale nevýhodou je neprůhlednost. U rozepsaného výpočtu, například v některém matematickém programu, jsou vidět všechny vzorce a závislosti mezi nimi. Lze snadno dohledat, kde a jak vznikají které hodnoty a součinitelé. Při nevyhovujícím výsledku je možné celý výpočet projít a následně určit a upravit problematický parametr. Generátor celý postup výpočtu skrývá uvnitř a uživatel vidí pouze zadané hodnoty a výsledek.

## 7 ZÁVĚR

Primárním cílem bakalářské práce bylo zpracovat výukové podklady na téma návrh a vizualizace ozubených převodů v softwaru Autodesk Inventor do předmětu 3CC.

V úvodních kapitolách je objasněna teoretická problematika ozubených převodů, princip funkce, rozdělení, materiály, názvosloví a základní výpočet geometrie. Obeznámení s těmito tématy je nutným předpokladem pro následnou orientaci v prostředí nástroje pro generování ozubených kol.

Dále jsou rozebrány jednotlivé funkce generátoru ozubených kol, který je stěžejním prvkem této práce. Generátor se ukázal jako věrohodný pomocník pro návrh geometrie i pevnostní výpočet ozubených kol. Uživateli tak při jeho plném ovládání dokáže ušetřit čas a zvýšit pracovní efektivitu.

Veškeré poznatky o navrhování nej častějších typů ozubených převodů pomocí generátoru jsou sepsány ve dvou výukových prezentacích. První prezentace pojednává o vizualizaci čelního soukolí s přímými i šikmými zuby a planetového soukolí. Druhá prezentace se zaměřuje na kuželové a šnekové soukolí. Prezentace obsahují podrobný postup pro návrh, tvorbu vazeb, tvarové úpravy kol a následnou animaci převodu.

Srozumitelnost a funkčnost prezentovaných příkladů byla testována několika respondenty. Na základě jejich zpětné vazby prošly příklady několika vylepšeními. Studenti nyní budou díky podkladům schopni porozumět celé problematice nejen v hodinách s odborným výkladem, ale i doma při samostudiu.

## 8 SEZNAM POUŽITÝCH ZDROJŮ

- [I] *Původ vývoje ozubených kol* [online]. 2021 [cit. 2024-05-21]. Dostupné z: <https://cz.sstmachinery.com/news/origin-of-gear-development-51015352.html>
- [2] *6KT (2023) 1. přednáška* [online]. 2023 [cit. 2024-05-21]. Dostupné z: [https://www.youtube.com/watch?v=m9zJBIf6fhU&ab\\_channel=ustavkonstruovani](https://www.youtube.com/watch?v=m9zJBIf6fhU&ab_channel=ustavkonstruovani)
- [3] *The Antikythera Mechanism* [online]. 2021 [cit. 2024-05-21]. Dostupné z: <https://www.world-archaeology.com/features/the-antikythera-mechanism/>
- [4] *The Chinese South-Pointing Chariot* [online]. 2010 [cit. 2024-05-21]. Dostupné z: [https://makezine.com/article/home/fun-games/toys-tricks-teasers-the-chinese-south](https://makezine.com/article/home/fun-games/toys-tricks-teasers-the-chinese-south-)pointing-chariot/
- [5] *Leonardo Da Vinci Machine Gears Engineer Drawing Sketch Art Print* [online]. 2024 [cit. 2024-05-21]. Dostupné z: [https://www.etsy.com/no](https://www.etsy.com/no-)en/listing/991879594/leonardo-da-vinci-machine-gears-engineer
- [6] KLIMEŠ, Pavel. *Části a mechanismy strojů.* Brno: Akademické nakladatelství CERM, 2003. ISBN 80-214-2422-2.
- [7] HAVLÍK, Jiří a Tadeáš SZLACHTA. *Základy strojnictví I.* 2. vyd. Ostrava: VŠB Technická univerzita, 2003. ISBN 80-248-0477-8.
- [8] WOZNICOVA, Dagmar. *Strojnictví: úvod do studia.* Ostrava: Pavel Klouda, 2003. ISBN 80-863-6908-0.
- [9] KŘIŽ, Rudolf. *Stavba a provoz strojů II Převody: Učebnice pro 3. roč. stř. prům. škol strojnických.* Praha: Státní nakladatelství technické literatury, 1978. Rada strojírenské literatury. ISBN 04-223-78.
- [10] HOSNEDL, Stanislav a Jaroslav KRÁTKÝ. *Příručka strojního inženýra: obecné strojní části.* Praha: Computer Press, 2000. Edice strojaře. ISBN 80-722-6202-5.
- [II] SVOBODA, Pavel, Jan BRANDEJS a Jiří DVOŘÁČEK. *Základy konstruování.*  Vydání šesté, doplněné. Brno: Akademické nakladatelství CERM, 2016. ISBN 978- 80-7204-921-9.
- [12] BUDYNAS , Richard G. a J. Keith NISBETT. *Shigleyho konstruování strojních součástí.* Brno: Vysoké učení technické v Brně, nakladatelství VUTIUM, 2023. ISBN 978-80-214-5471-2.
- [13] BASA, František. *Konstrukce šnekových převodovek.* Praha: Státní nakladatelství technické literatury, 1964.
- [14] BARTOŠ, Josef. *Strojnictví IV.* 4. vyd. Praha: Státní nakladatelství technické literatury, 1961. Řada strojírenské literatury.
- [15] BOHÁČEK, František. *Základy strojnictví.* Praha: Nakladatelství technické literatury, 1989. ISBN 80-030-0083-1.
- [16] HUŠKA, Zdeněk. *Strojní součásti pro střední průmyslové školy nestrojnické: učebnice pro 2. ročník.* Praha: Státní nakladatelství technické literatury, 1989. ISBN 80-030- 0124-2.
- [17] DOLEČEK, Josef. *Strojnictví I: pro 1. ročník středních odborných učilišť.* 3. vyd. Praha: SNTL-Nakladatelství technické literatury, 1990. ISBN 80-030-0227-3.
- [18] FORT, Petr a Jaroslav KLETEČKA. *Autodesk Inventor: tvorba digitálních prototypů.*  3., aktualiz. vyd. Brno: Computer Press, 2012. Učebnice (Computer Press). ISBN 978- 80-251-3728-4.
- [19] WAGUESPACK, Curtis. *Mastering Autodesk Inventor 2013 and Autodesk Inventor LT 2013.* Indianapolis: John Wiley, 2012. Serious skills (Sybex). ISBN 978-1-118- 27430-9.
- [20] *Autodesk Inventor Generátory součástí* [online]. 2024 [cit. 2024-05-21]. Dostupné z: <https://help.autodesk.com/view/INVNTOR/2024/CSY/?guid=GUID-8B3682AC->1E84-49EA-9858-0FD5B14B7B80

## 9 SEZNAM POUŽITÝCH ZKRATEK, SYMBOLŮ A VELIČIN

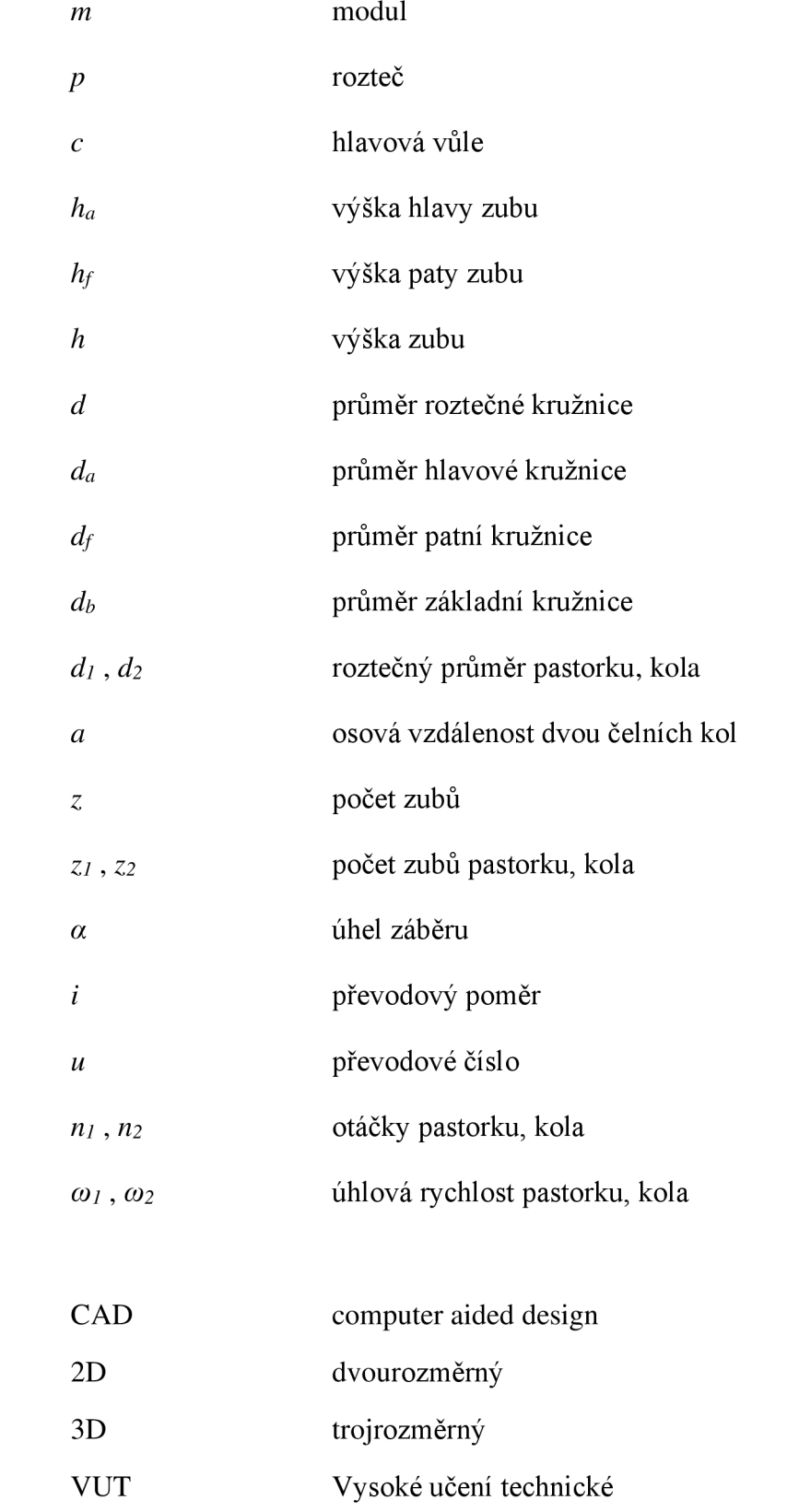

## 10 SEZNAM OBRÁZKŮ

- Obr. 2-1 Mechanismus z Antikythéry
- Obr. 2-2 Vůz ukazující k jihu
- Obr. 2-3 Leonardo Da Vinci ozubený převod
- Obr. 2-4 Čelní soukolí s přímými zuby
- Obr. 2-5 Čelní soukolí se šikmými zuby
- Obr. 2-6 Hřebenové soukolí
- Obr. 2-7 Čelní soukolí s vnitřním ozubením
- Obr. 2-8 Kuželové soukolí s přímými zuby
- Obr. 2-9 Kuželové soukolí se zakřivenými zuby
- Obr. 2-10 Šroubové soukolí válcové
- Obr. 2-11 Šroubové soukolí kuželové
- Obr. 2-12 Šnekové soukolí
- Obr. 2-13 Válcový šnek a globoidní kolo
- Obr. 2-14 Názvosloví čelního ozubeného kola s přímými zuby
- Obr. 5-1 umístění nástroje "Generátor ozubených kol" v prostředí sestavy
- Obr. 5-2 Generátor čelních ozubených kol
- Obr. 5-3 Scénář návrhu
- Obr. 5-4 Rozšířené možnosti návrhu
- Obr. 5-5 Schématický obrázek rozměrů čelních kol
- Obr. 5-6 Schématický obrázek záběru
- Obr. 5-7 Menu komponenty kola
- Obr. 5-8 Volba prvku
- Obr. 5-9 Tvorba ozubené hřídele pomocí prvku
- Obr. 5-10 Generátor ozubených kol pevnostní výpočet
- Obr. 5-11 Prohlížeč součástí pro a) jednotlivá kola, b) soukolí
- Obr. 5-12 Pohybová vazba
- Obr. 5-13 Řízení vazby
- Obr. 5-14 Generátor ozubených kol vnitřní ozubení
- Obr. 5-15 Generátor kuželových ozubených kol
- Obr. 5-16 Schématický obrázek rozměrů kuželových kol
- Obr. 5-17 Generátor šnekových ozubených kol
- Obr. 5-18 Volba šnekového soukolí
- Obr. 5-19 Schématický obrázek rozměrů šneku a šnekového kola
- Obr. 5-20 Kuželové soukolí

## 11 SEZNAM PŘÍLOH

- P1 prezentace1\_celni\_planetove.pdf
- P2 prezentace2\_kuzelove\_snekove.pdf
- P3 unasec.ipt